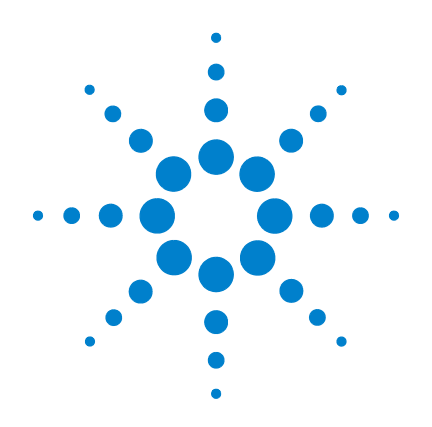

## **Multimètres Numériques Portables U1241B et U1242B**

## **Guide d'utilisation et de maintenance**

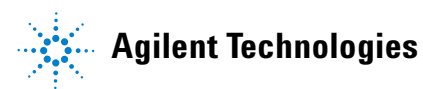

## **Avertissements**

© Agilent Technologies, Inc. 2009

Conformément aux lois internationales relatives à la propriété intellectuelle, toute reproduction, tout stockage électronique et toute traduction de ce manuel, totaux ou partiels, sous quelque forme et par quelque moyen que ce soit, sont interdits sauf consentement écrit préalable de la société Agilent Technologies, Inc.

#### **Référence du manuel**

U1241-90072

#### **Edition**

Première édition, 1er décembre 2009

Imprimé en Malaisie

Agilent Technologies, Inc. 5301 Stevens Creek Blvd. Santa Clara, CA 95051 USA

#### **Garantie**

**Les informations contenues dans ce document sont fournies « en l'état » et pourront faire l'objet de modifications sans préavis dans les éditions ultérieures. Dans les limites de la législation en vigueur, Agilent exclut en outre toute garantie, expresse ou implicite, concernant ce manuel et les informations qu'il contient, y compris, mais non exclusivement, les garanties de qualité marchande et d'adéquation à un usage particulier. Agilent ne saurait en aucun cas être tenu pour responsable des erreurs ou des dommages incidents ou consécutifs, liés à la fourniture, à l'utilisation ou à l'exactitude de ce document ou aux performances de tout produit Agilent auquel il se rapporte. Si Agilent et l'utilisateur ont passé un contrat écrit distinct, stipulant, pour le produit couvert par ce document, des conditions de garantie qui entrent en conflit avec les présentes conditions, les conditions de garantie du contrat distinct remplacent les conditions énoncées dans le présent document.**

#### **Licences technologiques**

Le matériel et les logiciels décrits dans ce document sont protégés par un accord de licence et leur utilisation ou reproduction est soumise aux termes et conditions de ladite licence.

#### **Limitation des droits**

Limitations des droits du Gouvernement des Etats-Unis. Les droits s'appliquant aux logiciels et aux informations techniques concédées au gouvernement fédéral incluent seulement les droits concédés habituellement aux clients utilisateurs. Agilent concède la licence commerciale habituelle sur les logiciels et les informations techniques suivant les directives FAR 12.211 (informations

techniques) et 12.212 (logiciel informatique) et, pour le ministère de la Défense, selon les directives DFARS 252.227-7015 (informations techniques – articles commerciaux) et DFARS 227.7202-3 (droits s'appliquant aux logiciels informatiques commerciaux ou à la documentation des logiciels informatiques commerciaux).

#### **Avertissements de sécurité**

#### **ATTENTION**

La mention **ATTENTION** signale un danger pour le matériel. Si la manœuvre ou la procédure correspondante n'est pas exécutée correctement, il peut y avoir un risque d'endommagement de l'appareil ou de perte de données importantes. En présence de la mention **ATTENTION**, il convient de s'interrompre tant que les conditions indiquées n'ont pas été parfaitement comprises et satisfaites.

### **AVERTISSEMENT**

**La mention AVERTISSEMENT signale un danger pour la sécurité de l'opérateur. Si la manœuvre ou la procédure correspondante n'est pas exécutée correctement, il peut y avoir un risque grave, voire mortel pour les personnes. En présence d'une mention AVERTISSEMENT, il convient de s'interrompre tant que les conditions indiquées n'ont pas été parfaitement comprises et satisfaites.**

## **Symboles de sécurité**

Les symboles suivants portés sur l'instrument et contenus dans sa documentation indiquent les précautions à prendre afin de garantir son utilisation en toute sécurité.

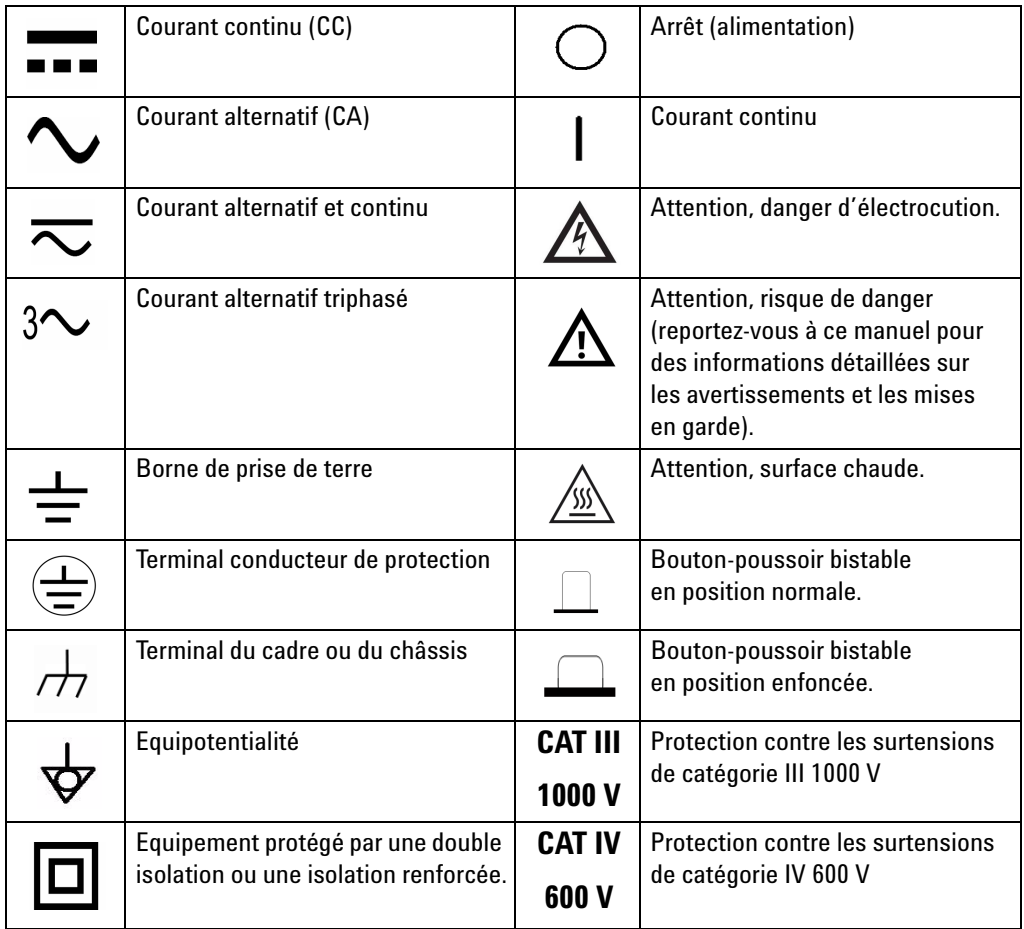

## **Marquages réglementaires**

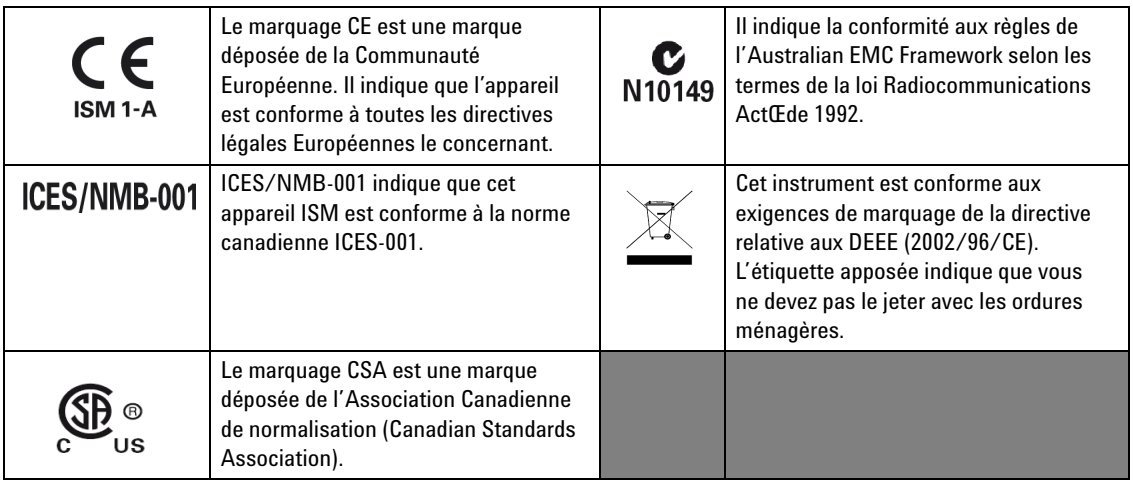

## **Directive Européenne 2002/96/CE relative aux déchets d'équipements électriques et électroniques (DEEE)**

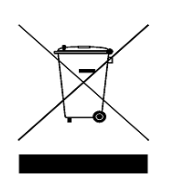

Cet instrument est conforme aux exigences de marquage de la directive relative aux DEEE (2002/96/CE). L'étiquette apposée indique que vous ne devez pas le jeter avec les ordures ménagères.

Catégorie du produit :

En référence aux types d'équipement définis à l'Annexe I de la directive DEEE, cet instrument est classé comme « instrument de surveillance et de contrôle ». L'étiquette apposée sur l'instrument est présentée ci-dessous :

### **Ne le jetez pas avec les ordures ménagères.**

Pour retourner votre instrument usagé, contactez votre distributeur Agilent le plus proche ou visitez le site :

[www.agilent.com/environment/product](http://www.agilent.com/environment/product)

pour de plus amples informations.

## **Consignes de sécurité générales**

Les consignes de sécurité présentées dans cette section doivent être appliquées dans toutes les phases de l'utilisation, de l'entretien et de la réparation de cet instrument. Le non-respect de ces précautions ou des avertissements spécifiques mentionnés dans ce manuel constitue une violation des normes de sécurité établies lors de la conception, de la fabrication et de l'usage normal de l'instrument. Agilent Technologies ne saurait être tenu pour responsable du non-respect de ces consignes.

- **AVERTISSEMENT Observez tous les marquages portés par l'appareil avant de le brancher.**
	- **Lorsque vous travaillez avec des tensions supérieures à 60 VCC, 30 VCA efficaces ou 42 Vcrête, prenez toutes les précautions possibles, car de telles tensions peuvent présenter un risque d'électrocution.**
	- **Ne mesurez pas des tensions supérieures aux tensions limites prévues (indiquées sur le multimètre) entre les bornes ou entre une borne et la terre.**
	- **Vérifiez bien le fonctionnement du multimètre en mesurant une tension connue.**
	- **Pour mesurer un courant, mettez le circuit à mesurer hors tension avant d'y connecter le multimètre. Connectez toujours le multimètre en série dans le circuit.**
	- **Connectez toujours en premier lieu la sonde de test à la borne commune. Lors de la déconnexion des sondes, déconnectez toujours en premier lieu la sonde de la ligne active.**
	- **Débranchez toujours les sondes de test du multimètre avant d'ouvrir le couvercle du compartiment des piles.**
	- **N'utilisez jamais le multimètre avec le couvercle du compartiment de la batterie ou tout autre couvercle retiré ou mal fixé.**
	- **Cela évitera des mesures fausses pouvant conduire à des chocs électriques ou engendrer des risques d'électrocution.**
	- **Ne faites pas fonctionner l'instrument dans une atmosphère explosive ni en présence de gaz inflammables ou de fumées.**
	- **Vérifiez l'état du boîtier en y recherchant des fissures ou des trous. N'utilisez pas le multimètre s'il paraît endommagé.**
	- **Vérifiez l'isolement des sondes de test en recherchant les parties métalliques exposées, et vérifiez leur continuité. N'utilisez pas de sondes de test endommagées.**

- **AVERTISSEMENT N'utilisez pas de fusibles réparés ou de porte-fusibles court-circuités. Pour assurer une protection continue contre les incendies, ne remplacez les fusibles que par des modèles de même calibre de tension et de courant, du type recommandé.**
	- **Pour éviter tout risque d'électrocution, le personnel de maintenance ne doit effectuer les opérations d'entretien ou de réglage qu'en présence d'une autre personne capable de pratiquer les premiers soins et une réanimation.**
	- **Ne remplacez aucune pièce par une autre et ne modfiez pas l'appareil afin d'éviter tout risque supplémentaire. Pour tout entretien ou réparation, renvoyez le produit à un bureau de ventes et de service après-vente Agilent. Ainsi, l'intégrité des fonctions de sécurité sera maintenue.**
	- **Coupez l'alimentation électrique et n'utilisez pas l'appareil tant qu'un personnel de maintenance qualifié n'a pas vérifié la sécurité de son fonctionnement. Si nécessaire, renvoyez le produit à une agence après-vente Agilent Technologies pour l'entretien et la réparation. Ainsi, l'intégrité des fonctions de sécurité sera maintenue.**

- **ATTENTION** Avant d'effectuer des tests de résistances, de continuité, de diodes ou de condensateurs, coupez l'alimentation et déchargez les condensateurs haute tension du circuit à mesurer.
	- Utilisez les bornes, la fonction et le calibre appropriés à vos mesures.
	- Ne mesurez jamais une tension lorsque la fonction de mesure de courant est sélectionnée.
	- Vérifiez que les piles sont insérées correctement dans le multimètre, et respectez la polarité.

## **Conditions d'environnement**

Cet instrument est conçu pour être utilisé dans des locaux fermés où la condensation est faible. Les sondes de test utilisées doivent être standard ou compatibles.

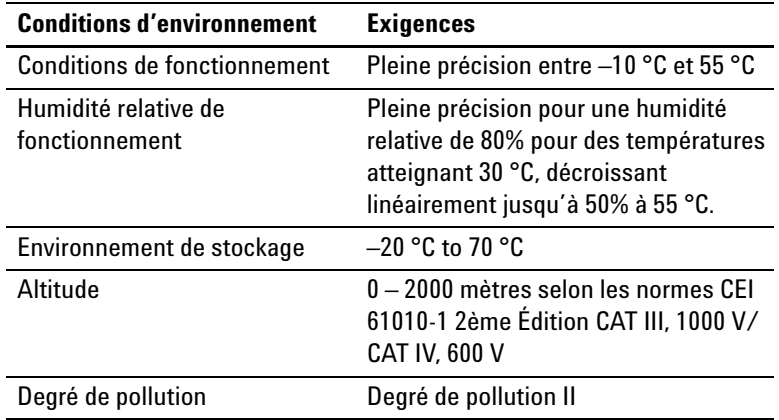

### **ATTENTION**

Les appareils Agilent U1241B et U1242B sont certifiés conformes aux exigences de sécurité et EMC suivantes :

- CEI 61010-1:2001 / EN61010-1:2001
- USA : UL 61010-1:2004
- Canada : CSA C22.2 No. 61010-1:2004
- CEI 61326-1:2005/ EN 61326-1:2006
- Canada : ICES/NMB-001:2004
- Australie/Nouvelle Zélande : AS/NZS CISPR11:2004

## **Déclaration de conformité (DDC)**

La déclaration de conformité de cet appareil est disponible sur le site web. Vous pouvez rechercher la DDC par modèle de produit ou par description.

http://regulations.corporate.agilent.com/DoC/search.htm

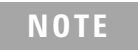

**NOTE** Si vous ne trouvez pas la DDC correspondante, contactez votre représentant local Agilent.

### **Contenu de ce guide**

- **1 [Mise en route](#page-14-0)** Le chapitre 1 présente les fonctions essentielles des multimètres U1241B et U1242B, ainsi que les procédures à suivre pour leur prise en main.
- **2 [Fonctions et caractéristiques](#page-22-0)** Le chapitre 2 explique comment configurer les connexions pour effectuer des mesures. Il décrit également les fonctions des multimètres numériques portables U1241B et U1242B avec des instructions détaillées.
- **3 [Configurations par défaut](#page-38-0)** Le chapitre 3 explique comment modifier et configurer les réglages par défaut des multimètres numériques portables U1241B et U1242B, dont les fonctions de consignation des données et d'autres réglages.
- **4 [Service et maintenance](#page-42-0)** Le chapitre 4 présente les interventions sous garantie, les procédures de maintenance et des conseils de dépannage pour résoudre les problèmes généraux que vous pouvez rencontrer avec le multimètre.
- **5 [Tests de performances et étalonnage](#page-48-0)** Le chapitre 5 fournit les procédures des tests de vérification des performances et des réglages d'étalonnage.
- **6 [Spécifications et caractéristiques](#page-70-0)** Le chapitre 6 répertoire les spécifications et les caractéristiques des multimètres numériques portables U1241B et U1242B.

### **Table des matières**

#### **[1 Mise en route](#page-14-0)** 1

[Introduction](#page-15-0) 2 [Vérification du contenu de l'emballage](#page-16-0) 3 [Brève présentation du panneau avant](#page-17-0) 4 [Réglage du socle inclinable](#page-17-1) 4 [Brève présentation de l'avertisseur](#page-18-0) 5 [Graphique à barre analogique](#page-19-0) 6 [Brève présentation du clavier et du bouton rotatif](#page-19-1) 6 [Brève présentation de la borne d'entrée](#page-21-0) 8

#### **[2 Fonctions et caractéristiques](#page-22-0)** 9

[Mesure de la tension](#page-23-0) 10 Mesure du courant  $(> 440 \text{ mA})$  10 [Mesure du courant \(< 440 mA\)](#page-24-0) 11 [Mesure d'échelle % de 4 – 20 mA](#page-24-1) 11 [Mesure de la fréquence](#page-25-1) 12 [Mesure de la résistance et test de la continuité](#page-25-0) 12 [Test des diodes](#page-26-0) 13 [Mesure de capacité](#page-27-0) 14 [Mesure de la température](#page-27-1) 14 [Mesure du taux d'harmoniques \(U1242B\)](#page-29-0) 16 [Utilisation d'un compteur de commutation](#page-29-1) 16 [Enregistrement MinMax](#page-31-0) 18 [Gel des données \(gel du déclenchement\)](#page-31-1) 18 [Rafraîchissement](#page-32-0) 19 [Null \(mesure par rapport à une valeur de référence\)](#page-32-1) 19 [Consignation des données \(U1242B\)](#page-33-0) 20 [Balayage de la mesure de température \(U1242B\)](#page-36-0) 23 [Vérification de l'autonomie des piles](#page-36-1) 23 [Alarmes et avertissements pendant une mesure](#page-37-0) 24

#### **[3 Configurations par défaut](#page-38-0)** 25

[Définition des configurations](#page-39-0) 26

#### **[4 Service et maintenance](#page-42-0)** 29

[Maintenance générale](#page-43-0) 30 [Remplacement des piles](#page-43-1) 30 [Remplacement des fusibles](#page-44-0) 31 [Dépannage](#page-46-0) 33 [Retour de l'instrument au service de maintenance](#page-47-0) 34

#### **[5 Tests de performances et étalonnage](#page-48-0)** 35

[Étalonnage : généralités](#page-49-0) 36 [Étalonnage électronique avec le boîtier fermé](#page-49-1) 36 [Périodicité de l'étalonnage](#page-49-2) 36 [L'étalonnage est recommandé](#page-50-0) 37 [Équipement de test préconisé](#page-51-0) 38 [Tests de fonctionnement de base](#page-52-0) 39 [Test du rétroéclairage](#page-52-1) 39 [Test de l'écran](#page-52-2) 39 [Test de la borne d'entrée A](#page-53-0) 40 [Test de l'alarme de la borne d'entrée mA](#page-53-1) 40 [Procédure d'étalonnage](#page-53-2) 40 [Considérations sur les tests](#page-54-0) 41 [Connexions d'entrée](#page-55-0) 42 [Tests de vérification des performances](#page-55-1) 42 [Sécurité de l'étalonnage](#page-59-0) 46 [Utilisation du panneau avant pour les réglages](#page-61-0) 48 [Remarques sur les réglages](#page-62-0) 49 [Valeurs d'entrée valides pour l'étalonnage](#page-63-0) 50 [Réglages pour l'étalonnage](#page-64-0) 51 [Quitter le mode de réglage](#page-68-0) 55 [Nombre de points d'étalonnage](#page-69-0) 56 [Erreurs d'étalonnage](#page-69-1) 56

#### **[6 Spécifications et caractéristiques](#page-70-0)** 57

[Spécifications en courant continu \(CC\)](#page-71-0) 58 [Spécifications CA](#page-72-0) 59 [Spécifications de la résistance](#page-73-0) 60 [Spécifications de la vérification des diodes/test de continuité avec](#page-73-1)  [signal sonore](#page-73-1) 60 [Spécifications de température](#page-74-0) 61 [Spécifications de capacité](#page-75-0) 62 [Spécifications du taux d'harmoniques](#page-75-1) 62 [Spécifications de fréquence](#page-76-0) 63 [Spécifications de fonctionnement](#page-77-0) 64 [Caractéristiques générales](#page-78-0) 65

**Table des matières**

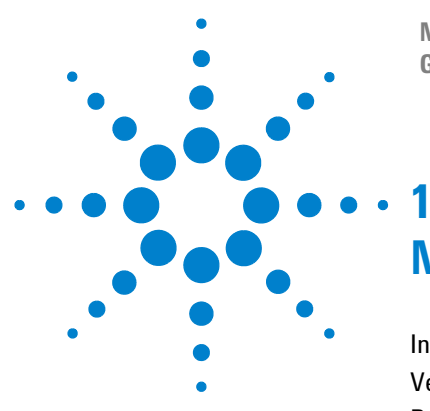

**Multimètres Numériques Portables U1241B et U1242B Guide d'utilisation et de maintenance**

## <span id="page-14-0"></span>**Mise en route**

[Introduction](#page-15-1) 2 [Vérification du contenu de l'emballage](#page-16-1) 3 [Brève présentation du panneau avant](#page-17-2) 4 [Réglage du socle inclinable](#page-17-3) 4 [Brève présentation de l'avertisseur](#page-18-1) 5 [Brève présentation du clavier et du bouton rotatif](#page-19-2) 6 [Brève présentation de la borne d'entrée](#page-21-1) 8

Ce chapitre décrit les principales fonctions d'un multimètre numérique portable U1241B ou U1242B et sa prise en main. Il décrit également les principes de base des fonctions du panneau avant.

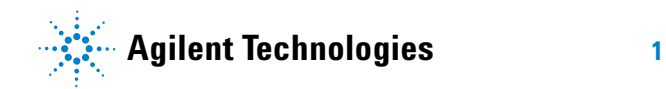

#### **1 Mise en route**

### <span id="page-15-1"></span><span id="page-15-0"></span>**Introduction**

Principales caractéristiques des multimètres numériques portables :

- **•** Mesure de tension et de courant CC et CA
- **•** Valeur efficace vraie pour les mesures de tension et de courant alternatif
- **•** Taux d'harmoniques pour la qualité d'alimentation d'une onde sinusoïdale (U1242B)
- **•** Compteur de commutation pour détecter les rebonds de commutation
- **•** Affichage de la température ambiante avec chaque mesure
- **•** Analyse de la mesure de la température pour T1, T2 et T1–T2 (U1242B)
- **•** Mesure de résistance jusqu'à 100 MΩ
- **•** Tests des diodes et de continuité avec signal sonore
- **•** Mesure de condensateurs (capacité) jusqu'à 10 mF
- **•** Échelle en % pour mesure de 4 à 20 mA ou de 0 à 20 mA
- Test de température avec compensation ajustable 0 °C (sans compensation de température ambiante)
- **•** Mesure de température avec thermocouples de type K (U1241B) et de types J/K (U1242B)
- **•** Enregistrement MinMax pour les valeurs minimales, maximales et moyennes
- **•** Gel des données avec déclenchement manuel ou automatique
- **•** Fonction Null (valeur de référence)
- **•** Mémoires de consignation des données automatique ou manuelle (U1242B)
- **•** Indicateur de capacité des piles
- **•** Niveau de luminosité réglable du rétroéclairage DEL orange
- **•** Etalonnage en boîtier fermé
- **•** Multimètre numérique de précision 10 000 points étalonné en valeur efficace vraie, conforme aux normes EN/IEC 61010-1:2001 catégorie III de protection contre les surtensions de 1000 V/ catégorie IV de protection contre les surtensions de 600 V et le degré de pollution II

## <span id="page-16-1"></span><span id="page-16-0"></span>**Vérification du contenu de l'emballage**

Vérifiez que l'emballage contient bien les éléments suivants pour la livraison standard ou les articles en option si vous en avez commandé. S'il manque un de ces éléments ou si le multimètre est endommagé ou défectueux, contactez votre distributeur Agilent Technologies le plus proche.

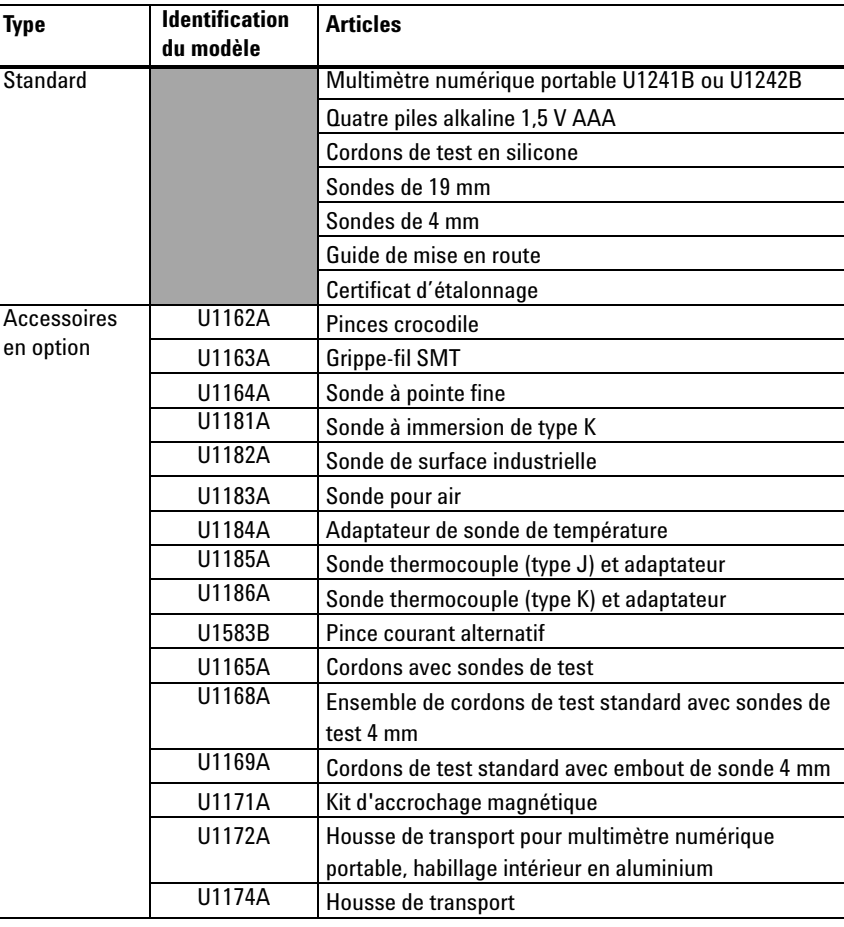

**Tableau 1-1** Liste des articles standard et des accessoires fournis en option

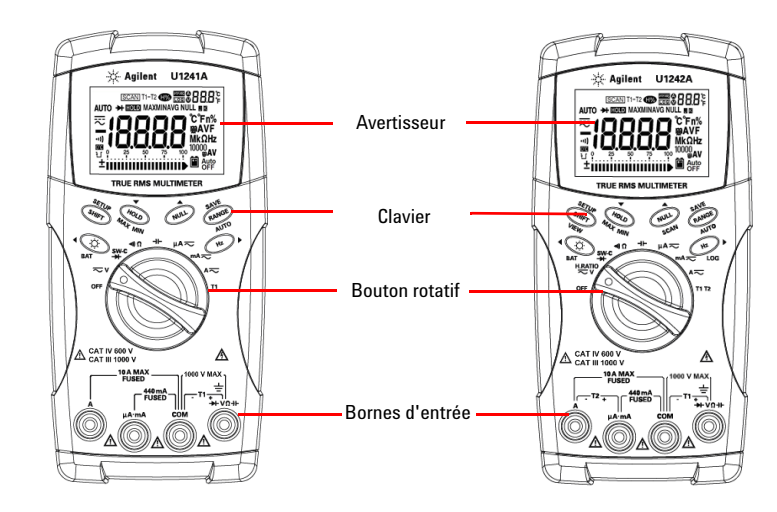

## <span id="page-17-2"></span><span id="page-17-0"></span>**Brève présentation du panneau avant**

**Figure 1-1** Panneau avant des multimètres numériques portables U1241B et U1242B

## <span id="page-17-3"></span><span id="page-17-1"></span>**Réglage du socle inclinable**

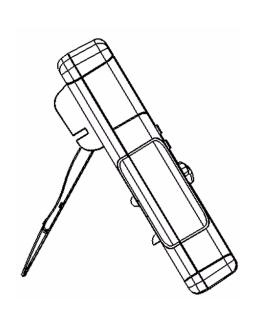

Tirez au maximum le socle inclinable vers l'extérieur (environ 60°)

Socle inclinable à 60°  $\qquad \qquad$ Socle inclinable à 30°

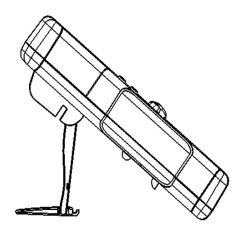

Courbez l'extrémité du socle

**Figure 1-2** Positions du socle inclinable

## <span id="page-18-1"></span><span id="page-18-0"></span>**Brève présentation de l'avertisseur**

Pour bénéficier de l'affichage complet, appuyez de manière prolongée sur  $(\bigcap_{\text{hold}})$  tout en tournant le bouton rotatif de la position OFF vers n'importe quelle autre position. Appuyez sur une touche quelconque pour repasser en mode de fonctionnement normal.

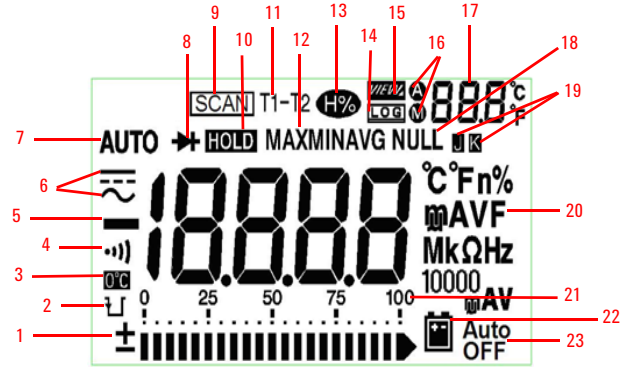

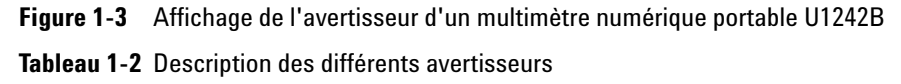

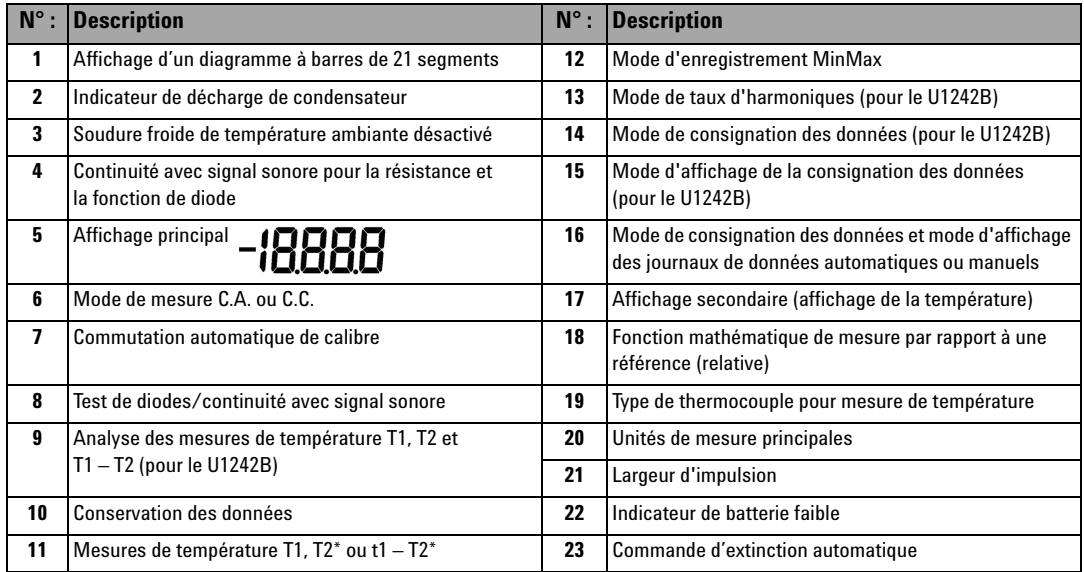

\*La mesure des températures T2 et le delta (T1 – T2) sont uniquement disponibles pour le U1242B.

### <span id="page-19-0"></span>**Graphique à barre analogique**

Lorsque la fréquence est indiquée sur l'affichage principal pendant une mesure de tension ou de courant, le graphique à barre représente la valeur de cette tension ou de ce courant. Lorsque l'affichage principal indique l'échelle de pourcentage 4–20 mA% ou 0–20 mA%, le graphique à barre représente la valeur réelle. Chaque segment représente 500 ou 50 points, selon la plage maximale indiquée sur le graphique à barre.

**Tableau 1-3** Points du graphique à barre

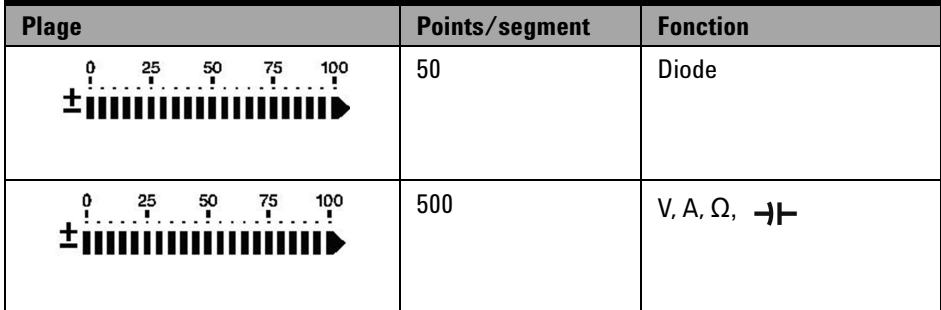

## <span id="page-19-2"></span><span id="page-19-1"></span>**Brève présentation du clavier et du bouton rotatif**

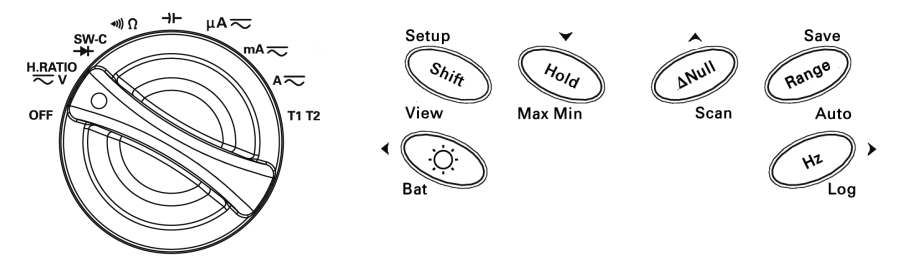

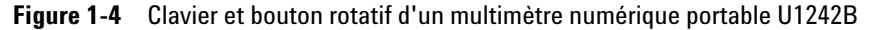

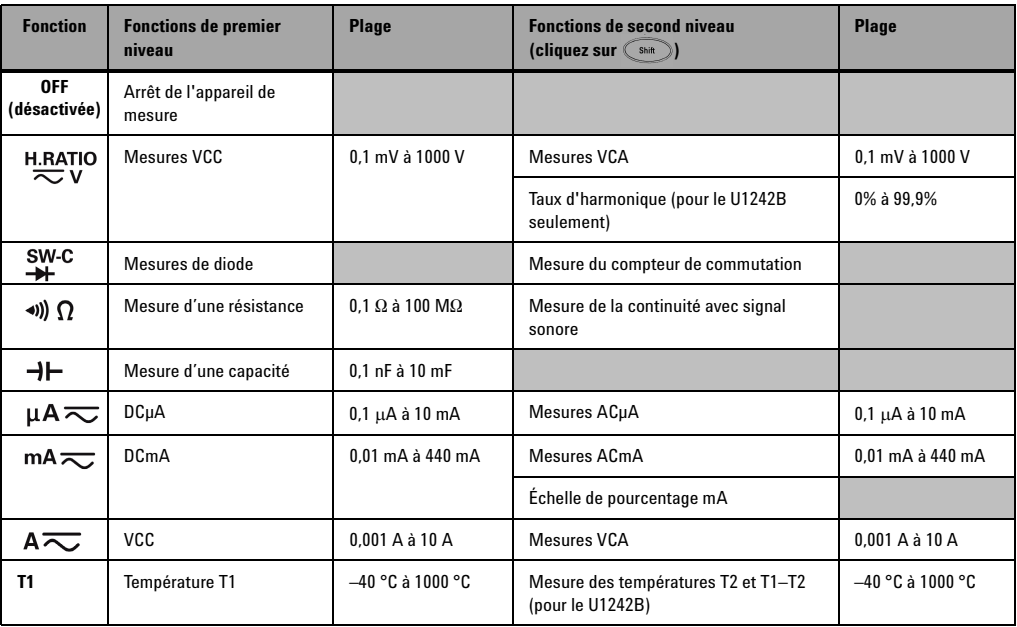

#### **Tableau 1-4** Description et fonctions du clavier

#### **Tableau 1-5** Fonctions accessibles via le clavier du panneau avant

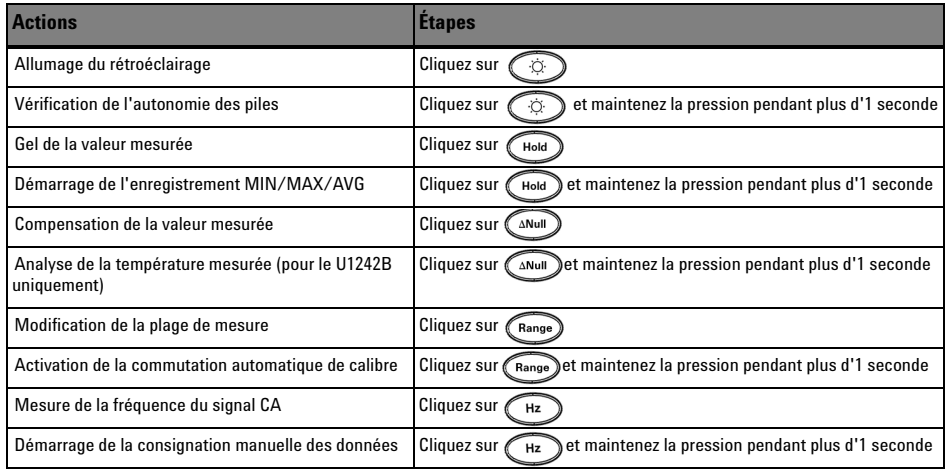

## <span id="page-21-1"></span><span id="page-21-0"></span>**Brève présentation de la borne d'entrée**

**AVERTISSEMENT Ne dépassez pas les limites d'entrée : vous risqueriez d'endommager l'appareil.** 

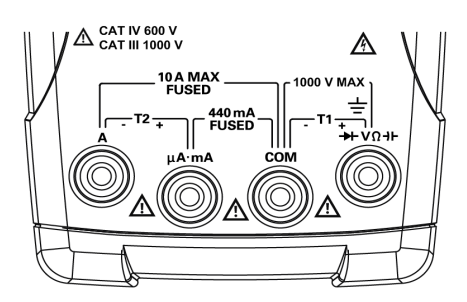

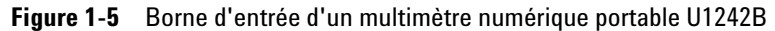

**Tableau 1-6** Connexions aux bornes pour les différentes fonctions de mesure

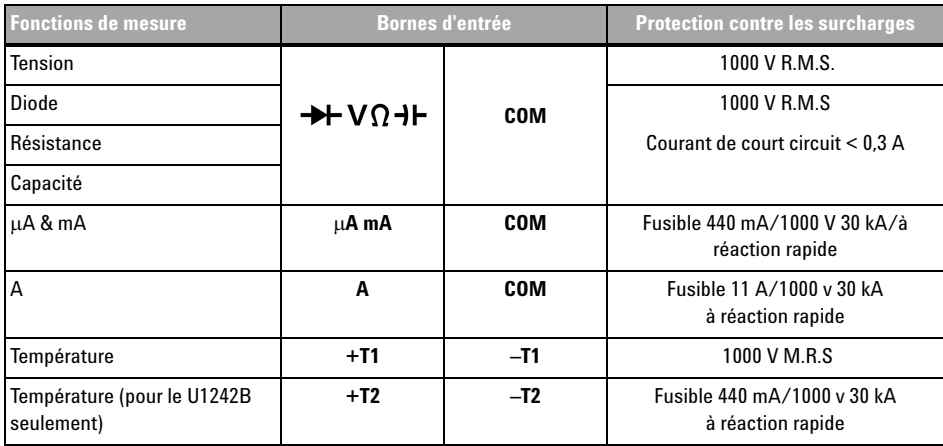

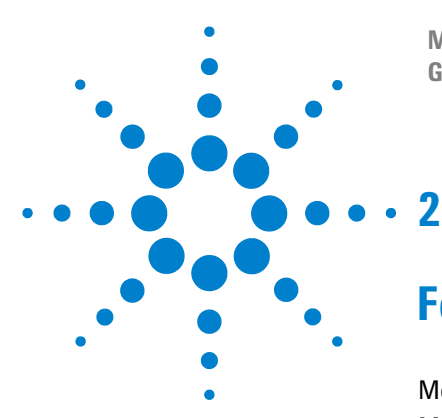

**Multimètres Numériques Portables U1241B et U1242B Guide d'utilisation et de maintenance**

## <span id="page-22-0"></span>**Fonctions et caractéristiques**

[Mesure de la tension](#page-23-2) 10 Mesure du courant  $(> 440 \text{ mA})$  10 [Mesure du courant \(< 440 mA\)](#page-24-2) 11 [Mesure d'échelle % de 4 – 20 mA](#page-24-3) 11 [Mesure de la fréquence](#page-25-2) 12 [Mesure de la résistance et test de la continuité](#page-25-3) 12 [Test des diodes](#page-26-1) 13 [Mesure de capacité](#page-27-2) 14 [Mesure de la température](#page-27-3) 14 [Mesure du taux d'harmoniques \(U1242B\)](#page-29-2) 16 [Utilisation d'un compteur de commutation](#page-29-3) 16 [Enregistrement MinMax](#page-31-2) 18 [Gel des données \(gel du déclenchement\)](#page-31-3) 18 [Rafraîchissement](#page-32-2) 19 [Null \(mesure par rapport à une valeur de référence\)](#page-32-3) 19 [Consignation des données \(U1242B\)](#page-33-1) 20 [Balayage de la mesure de température \(U1242B\)](#page-36-2) 23 [Vérification de l'autonomie des piles](#page-36-3) 23 [Alarmes et avertissements pendant une mesure](#page-37-1) 24

Ce chapitre contient des informations détaillées sur la configuration des connexions qui vous permettront d'effectuer les mesures à l'aide des multimètres numériques portables U1241B et U1242B. Il s'appuie sur les informations du Guide de mise en route.

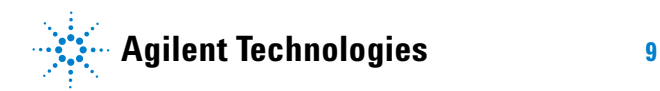

## <span id="page-23-2"></span><span id="page-23-0"></span>**Mesure de la tension**

**AVERTISSEMENT Avant de commencer la mesure, vérifiez que les connexions aux bornes sont correctes. Ne dépassez pas les limites d'entrée : vous risqueriez d'endommager l'appareil.**

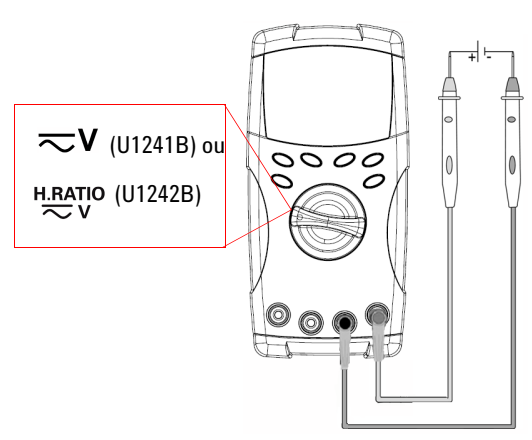

#### **Mesure de la tension CC Mesure de la tension CA**

 $C$ liquez sur  $S$ <sub>hift</sub> pour sélectionner le mode de mesure du courant CA.

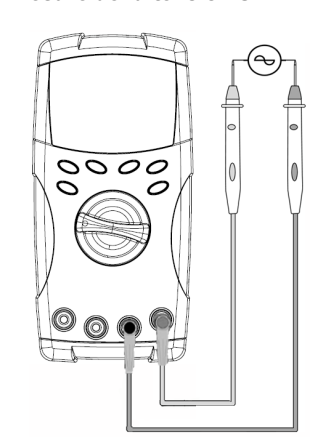

<span id="page-23-3"></span><span id="page-23-1"></span>**Mesure du courant (> 440 mA)**

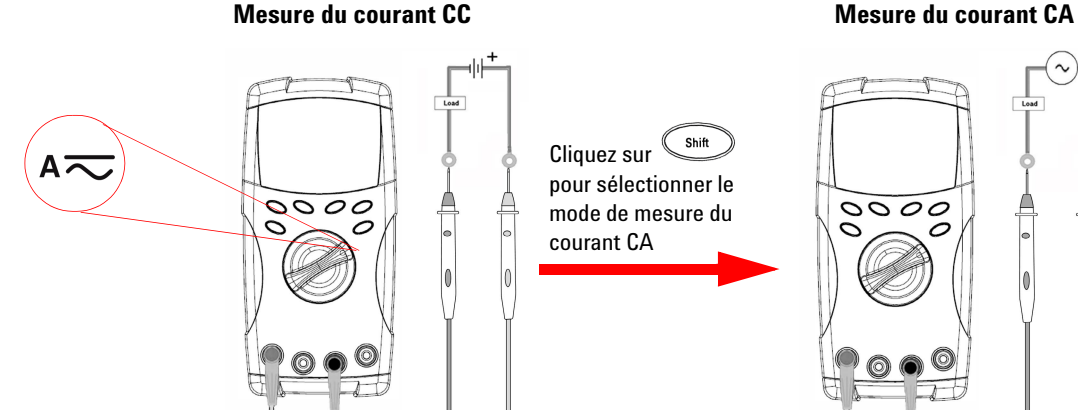

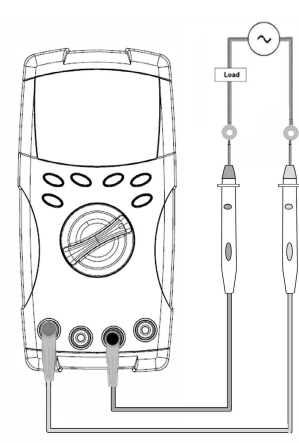

## <span id="page-24-2"></span><span id="page-24-0"></span>**Mesure du courant (< 440 mA)**

**NOTE** Si la valeur mesurée est inférieure à 440 mA, utilisez le mode de mesure mA ou μA.

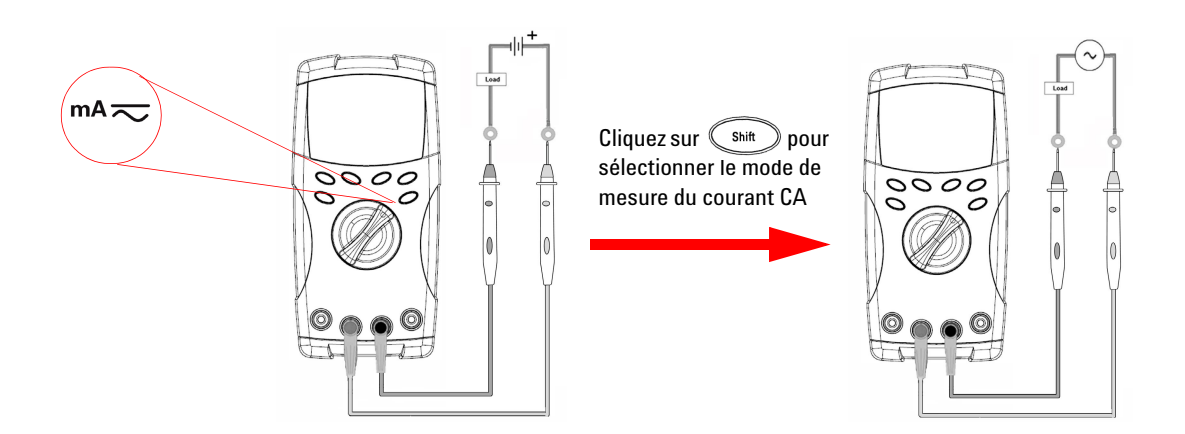

## <span id="page-24-3"></span><span id="page-24-1"></span>**Mesure d'échelle % de 4 – 20 mA**

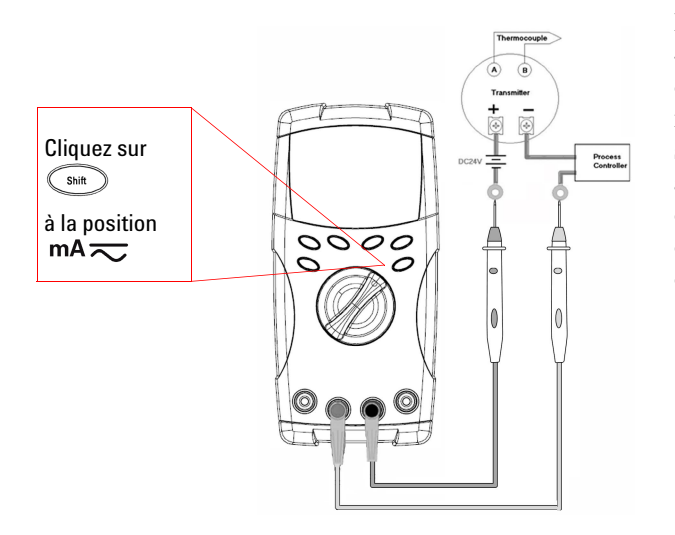

L'échelle de pourcentage 0 – 20 mA ou 4 – 20 mA peut être sélectionnée en mode de configuration. L'échelle de pourcentage mA pour 4 – 20 ou 0 – 20 est indiquée sur l'affichage principal et le graphique à barre indique la valeur réelle. La lecture de l'échelle à 25% représente un courant continu de 8 mA à 4 – 20mA, et un courant continu de 5 mA at 0 – 20mA.

## <span id="page-25-2"></span><span id="page-25-1"></span>**Mesure de la fréquence**

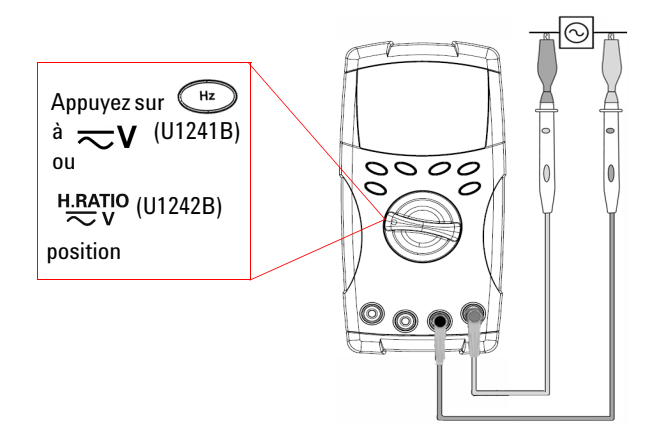

La mesure de la fréquence s'applique aux mesures du courant continu et du courant alternatif.

Le graphique à barre sert à indiquer la valeur de la tension CA. Vous pouvez aussi.

Appuyer sur  $(\mathbb{R}^n)$  pour afficher la valeur de la tension CA. L'appareil revient automatiquement à l'affichage de la valeur de fréquence au bout de trois secondes.

## <span id="page-25-3"></span><span id="page-25-0"></span>**Mesure de la résistance et test de la continuité**

**ATTENTION** Avant de mesurer la résistance, débranchez l'alimentation électrique du circuit à mesurer et déchargez les condensateurs à haute tension pour éviter tout dommage au multimètre ou au circuit à tester.

Appuyez sur <shift à la position ( $\bigcap$ pour activer la fonction de test de la continuité

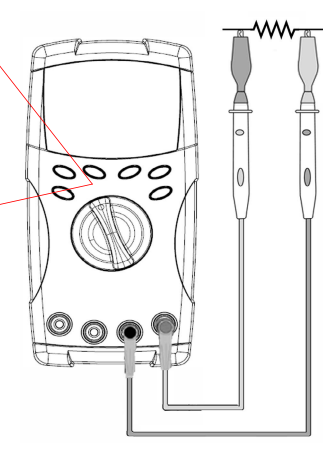

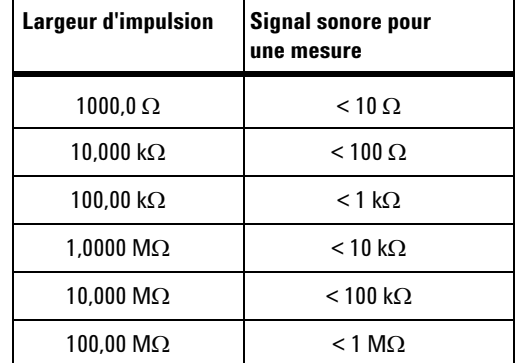

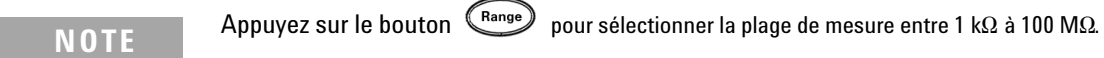

## <span id="page-26-1"></span><span id="page-26-0"></span>**Test des diodes**

**ATTENTION** Avant de tester les diodes, débranchez l'alimentation électrique du circuit à tester et déchargez les condensateurs à haute tension pour éviter d'endommager le multimètre.

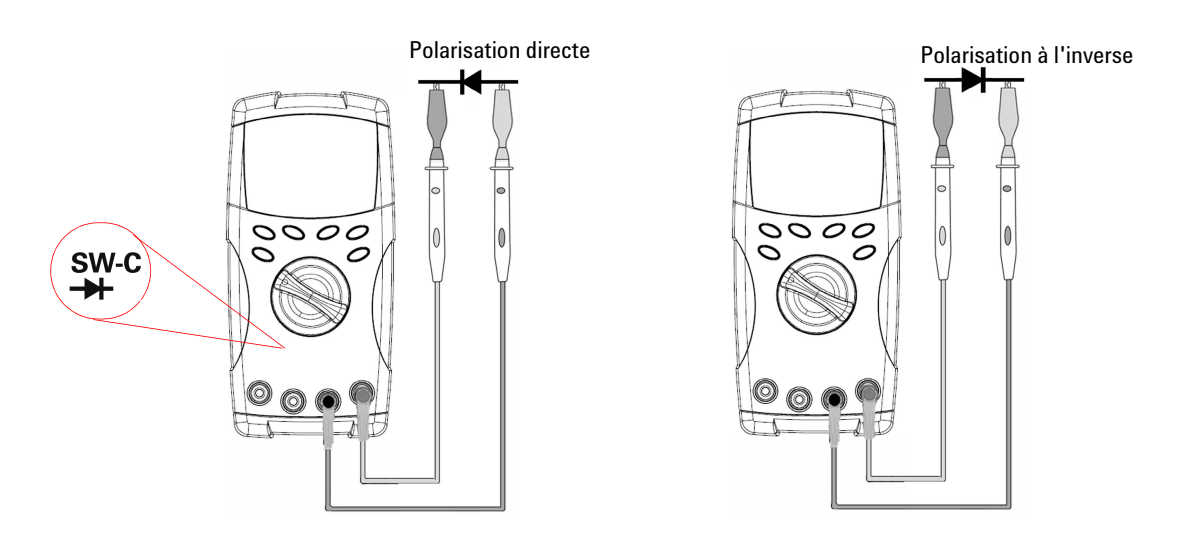

**NOTE** Le multimètre peut afficher la tension de polarisation directe jusqu'à environ 1,1 V. La tension de polarisation directe typique d'une diode se situe entre 0,3 et 0,8 V.

## <span id="page-27-2"></span><span id="page-27-0"></span>**Mesure de capacité**

**ATTENTION** Avant de mesurer la capacité, débranchez l'alimentation électrique et déchargez les condensateurs à haute tension pour éviter d'endommager le multimètre ou le circuit à tester. Pour vérifier que ces condensateurs sont déchargés , utilisez la fonction de mesure de tension CC.

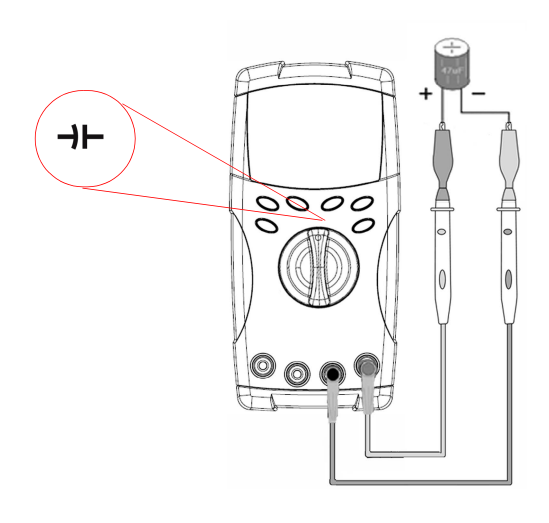

#### **Conseils de mesure :**

- **•** Pour des capacités de mesure supérieures à 10 000 µF, déchargez le condensateur et sélectionnez manuellement une plage de mesure adéquate. Cela réduit le temps de mesure nécessaire à l'obtention de la valeur de capacité.
- **•** Vérifiez que la polarité est correcte lors de la mesure de condensateurs polarisés.
- **•** Pour mesurer de petites capacités, appuyez sur  $(\triangle_{\text{Null}})$  avec les cordons de test ouverts pour retirer la capacité résiduelle de l'appareil et des cordons.

## <span id="page-27-3"></span><span id="page-27-1"></span>**Mesure de la température**

- **ATTENTION •** Ne pliez pas exagérément les fils des thermocouples . Une torsion répétée peut casser les fils.
	- **•** Évitez absolument tout contact de la sonde de température avec une surface dotée d'une source de tension ou de courant, parce que cela présenterait un risque d'électrocution.

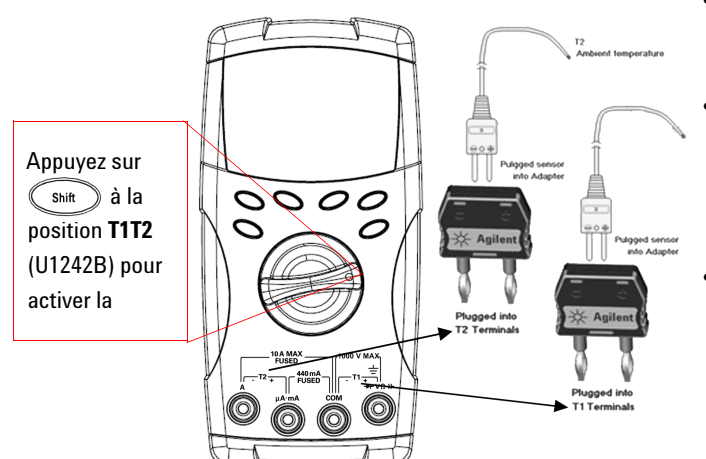

#### **Conseils de mesure** :

- **•** Nettoyez la surface de mesure et n'oubliez pas de désactiver la puissance appliquée.
- **•** Lors de la mesure de températures, déplacez le thermocouple sur la surface jusqu'à ce que vous obteniez la valeur de température la plus élevée/faible.
- **•** Pour une mesure rapide, utilisez la compensation 0 °C pour voir la variation de température de la sonde à thermocouple. La compensation 0 °C permet de mesurer une température relative.

Si vous travaillez dans un environnement changeant, où la température ambiante n'est pas constante, effectuez ceci :

- **1** Cliquez sur  $\left(\begin{array}{c} \n\text{Range} \\
\end{array}\right)$  pendant plus d'une seconde pour activer la compensation 0 °C. Cette fonction permet de mesurer rapidement la température relative.
- **2** Évitez tout contact entre la sonde à thermocouple et la surface à mesurer.
- **3** Une fois que vous avez une valeur constante, appuyez sur  $\alpha$  and pour la définir comme température de référence relative.
- **4** Touchez la surface à mesurer avec la sonde à thermocouple.
- **5** Lisez la température relative affichée.

**NOTE** La mesure de température T2 n'est possible que sur le U1242B.

# Cliquez sur Shift à la position 0000  $rac{H.RATIO}{\sim V}$

## <span id="page-29-2"></span><span id="page-29-0"></span>**Mesure du taux d'harmoniques (U1242B)**

La fonction du taux d'harmoniques indique l'écart d'une forme d'onde non-sinusoïdale avec une forme d'onde sinusoïdale entre 0% et 100%. Une forme d'onde sinusoïdale pure sans harmoniques donne une valeur de 0%.

Vous pouvez aussi appuyer sur le bouton pour afficher la valeur moyenne quadratique de la tension CA. L'appareil revient automatiquement à la valeur du taux d'harmoniques au bout de 3 secondes.

## <span id="page-29-3"></span><span id="page-29-1"></span>**Utilisation d'un compteur de commutation**

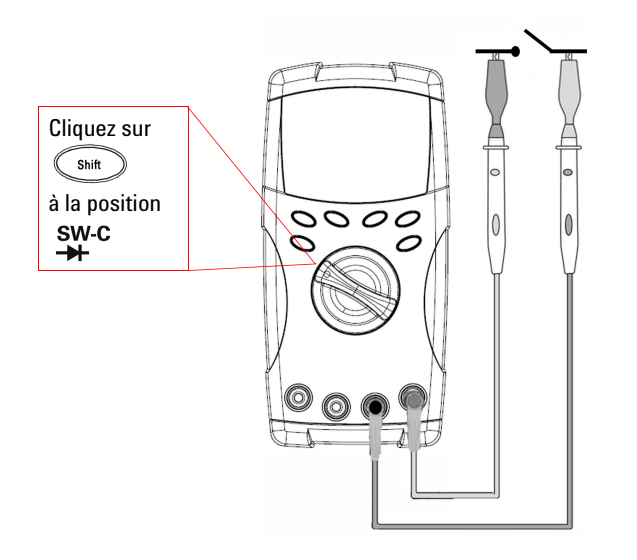

Le compteur de commutation sert à vérifier la condition d'ouverture/fermeture d'un commutateur, relais ou bouton poussoir. L'appareil fournit la base de temps de 10 et 100 secondes, ou celle définie par l'utilisateur.

Cette fonction détecte l'état du commutateur normalement fermé (niveau bas) ou normalement ouvert (niveau haut) d'un circuit avec une tension inférieure à 3 V. Le compteur de commutation compte les intervalles durant plus de 250 μsecondes.

- **1** Avant la mesure, coupez l'alimentation électrique sur les contacts ou le commutateur.
- **2** Appuyez sur  $\overbrace{\bullet^{\text{min}}}$  à la position  $\overbrace{\bullet^{\text{H}}}$  pour activer la fonction de compteur de commutation. L'appareil détecte alors l'état du commutateur, comme vous le voyez dans [Tableau 2-1](#page-30-0).

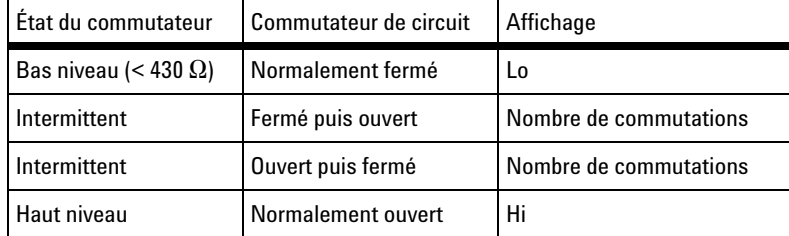

<span id="page-30-0"></span>**Tableau 2-1** Affichage de l'avertisseur pour chaque état du commutateur

- **3** Appuyez sur  $\bigotimes$  pour redémarrer le compteur de commutation . Le multilmètre vérifie l'état du commutateur et règle la reconnaissance des intervalles du compteur.
- **4** Appuyez sur  $(\mathbb{R}^{\text{image}})$  pour sélectionner la base de temps sur 10 secondes, 100 secondes ou définie par l'utilisateur. Le second affichage indique respectivement **10**, **100** ou **HAn**.
- **5** La première intermittence cause un signal sonore de l'appareil, qui décompte alors la base de temps. Chaque intervalle (intermittence) incrémente le compteur d'une unité.
- **6** La valeur du compteur et la base de temps sont indiqués respectivement sur l'affichage principal et sur l'affichage secondaire. Appuyez sur  $\sqrt{\omega}$ pour démarrer le prochain comptage.
- **7** Appuyez sur  $\left(\frac{\text{Shift}}{\text{point}}\right)$  pour arrêter le compteur de commutation.

## <span id="page-31-2"></span><span id="page-31-0"></span>**Enregistrement MinMax**

- **1** Appuyez sur  $\left(\begin{array}{c} H \text{ old} \end{array}\right)$  pendant plus d'une seconde pour passer en mode d'enregistrement MinMax. Le multimètre passe en mode d'enregistrement continu ou en mode de non-gel des données (non-déclenchement).
- **2** Un signal sonore retentit lorsqu'une nouvelle valeur maximale ou minimale est enregistrée.
- **3** Appuyez sur  $(\bullet)$  pour parcourir les valeurs maximales, minimales, moyennes et actuelles. L'avertisseur **MAX**, **MIN**, **AVG** ou **MAXMINAVG**  s'allume en fonction de la valeur affichée.
- 4 Appuyez sur  $(\ell^{\text{Hold}})$  pendant plus d'une seconde pour quitter le mode d'enregistrement MinMax.

- **NOTE •** La valeur moyenne est calculée à partir de toutes les valeurs mesurées et recueillies en mode d'enregistrement MinMax.
	- **•** Si une surcharge est enregistrée, la fonction de calcul de la moyenne s'arrête et la valeur moyenne devient **OL** (surcharge).
	- La commande d'extinction automatique ( $\frac{\text{Auto}}{\text{OFF}}$ ) est désactivée en mode d'enregistrement MinMax.

## <span id="page-31-3"></span><span id="page-31-1"></span>**Gel des données (gel du déclenchement)**

La fonction de gel des données permet aux opérateurs de figer la valeur numérique affichée.

- **1** Appuyez sur  $\binom{H\text{old}}{P}$  pour figer la valeur affichée et passer en mode de déclenchement manuel. Notez que l'avertisseur **HOLD** est affiché.
- 2 Appuyez sur  $\left(\begin{array}{c} H_{\text{old}} \\ H_{\text{old}} \end{array}\right)$  pour déclencher le gel de la prochaine valeur mesurée. L'avertisseur **HOLD** clignote avant la mise à jour de la valeur sur l'affichage.
- **3** Appuyez sur (Hold) pendant plus d'une seconde pour quitter ce mode.

## <span id="page-32-2"></span><span id="page-32-0"></span>**Rafraîchissement**

Les opérateurs doivent activer le rafraîchissement en mode de configuration.

- **1** Appuyez sur  $\left(\begin{smallmatrix} H_{\text{old}} \\ H_{\text{old}} \end{smallmatrix}\right)$  pour passer en mode de rafraîchissement (Refresh Hold). La valeur actuelle sera conservée et l'avertisseur HOLD s'affiche.
- **2** L'appareil est prêt à stocker la nouvelle valeur de mesure dès que la variation de cette valeur dépasse le seul fixé ; l' $\Box$  avertisseur clignote.
- **3** La valeur retenue sera mise à jour jusqu'à ce que la valeur de mesure soit stable. L'**HOLD** avertisseur cesse de clignoter et reste allumé, un signal sonore retentit en signe de rappel.
- **4** Appuyez à nouveau sur (Hold) pour désactiver cette fonction.
- **NOTE •** Pour les mesures de tension, de courant et de capacité, la valeur gelée ne sera pas réactualisée si la lecture indique moins de 50 points.
	- **•** Pour les mesures de résistance et les tests de diodes, la valeur gelée ne sera pas réactualisée si la valeur lue est "**OL"** (état ouvert).
	- **•** La valeur gelée peut ne pas être réactualisée si la valeur lue n'atteint pas un état stable pour toutes les mesures.

## <span id="page-32-3"></span><span id="page-32-1"></span>**Null (mesure par rapport à une valeur de référence)**

La fonction Null soustrait une valeur enregistrée de la mesure actuelle et affiche la différence entre les deux mesures.

- **1** Appuyez sur  $\left(\begin{matrix} \Delta N \omega I \end{matrix}\right)$  pour enregistrer la valeur affichée comme valeur de référence à soustraire des mesures suivantes et pour remettre l'affichage à zéro. L'avertisseur **Null** s'affiche.
- 2 Cliquez sur  $\binom{MU}{I}$  pour afficher la valeur de référence enregistrée. L'avertisseur **Null** clignote pendant trois secondes avant que l'affichage revienne à zéro. Pour quitter ce mode, appuyez sur **CANUI** alors que **Null** clignote sur l'affichage.

- **NOTE •** Lors des mesures de résistance, le multimètre lit une valeur non nulle due à la présence de la résistance des cordons de test. Utilisez la fonction Null pour ajuster à zéro l'effet de la résistance des cordons de test.
	- **•** Lors d'une mesure de tension continue, l'effet thermique limite la précision. Court-circuitez les cordons de test et appuyez une fois sur  $\binom{d}{d}$  dès que la valeur affichée est stable afin de remettre l'affichage à zéro.

## <span id="page-33-1"></span><span id="page-33-0"></span>**Consignation des données (U1242B)**

La fonction de consignation des données stocke les données dans la mémoire non volatile. Ainsi, les données sont conservées même lorsque le multimètre est éteint. La consignation des données ne porte que sur l'affichage principal. Deux options de consignation des données sont proposées — Hand (manuelle) et Interval (automatique).

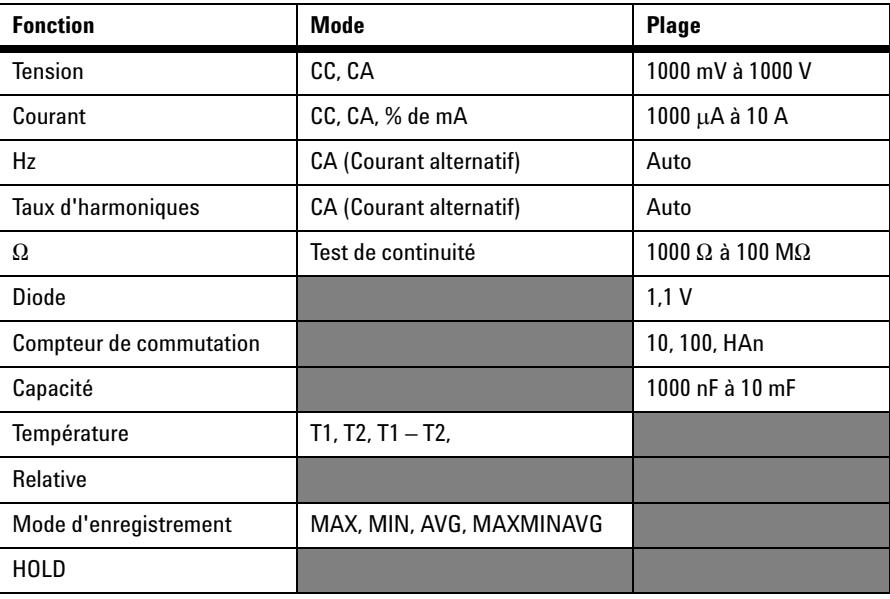

**Tableau 2-2** Fonctions proposées pour la consignation des données

### **Consignation manuelle**

Pour activer la fonction de consignation manuelle (Hand), sélectionnez le mode Hand en mode de configuration (Setup).

- **1** Appuyez sur  $(\mathbb{H}^2)(\text{Log})$  pendant plus d'une seconde pour enregistrer la valeur actuelle et la fonction de l'affichage principal dans la mémoire.
- **2** Appuyez à nouveau sur  $(\mathbb{H}^2)(\text{Log})$  pour la valeur suivante que vous souhaitez enregistrer dans la mémoire (voir [Figure 2-1\)](#page-34-0).
- **3** Appuyez sur  $(\mathbb{H}^2)(\text{Log})$  pendant plus d'une seconde pour quitter ce mode.

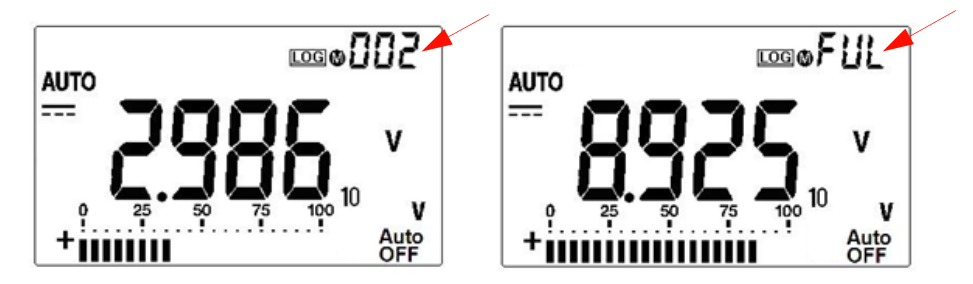

**Figure 2-1** Affichage de la consignation manuelle

<span id="page-34-0"></span>**NOTE** 100 valeurs au maximum peuvent être enregistrées. Au bout de ces 100 valeurs, **FUL** s'affiche sur l'affichage secondaire.

### **Consignation par intervalles**

Pour activer la fonction de consignation par intervalles (automatique), sélectionnez Interval en définissant l'intervalle en mode de configuration (Setup).

- **1** Appuyez sur  $(\mathbb{H})$  (Log) pendant plus d'une seconde pour enregistrer la valeur actuelle et la fonction de l'affichage principal dans la mémoire.
- **2** Le résultat s'enregistre automatiquement dans la mémoire à chaque intervalle défini dans le mode de configuration (voir [Figure 2-2](#page-35-0)).
- **3** Appuyez sur  $(\mathbb{H}^2)(\text{Log})$  pendant plus d'une seconde pour quitter ce mode.

**NOTE** Lorsque la consignation par intervalles (automatique) est activée, toute opération depuis le clavier est impossible, sauf pour la fonction Log.

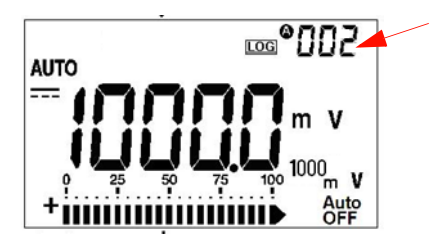

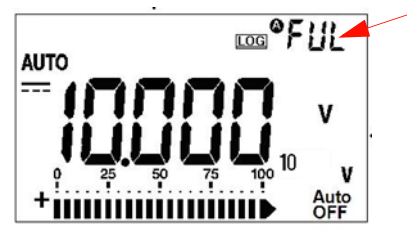

**Figure 2-2** Affichage de la consignation par intervalles

<span id="page-35-0"></span>**NOTE** 200 valeurs au maximum peuvent être enregistrées. Après ces 200 valeurs, **FUL** s'affiche sur l'affichage secondaire.

### **Révision des données consignées**

- **1** Appuyez sur  $\left(\begin{array}{c} \infty \\ \infty \end{array}\right)$  (View) pendant plus d'une seconde pour passer en mode d'affichage du journal. La dernière valeur enregistrée et le dernier index de consignation s'affichent sur l'affichage secondaire.
- **2** Appuyez sur  $\triangle$  pour remonter ou  $\triangledown$  descendre dans les données consignées. Pour un accès plus rapide, appuyez sur pour sélectionner le premier enregistrement et sur pour sélectionner le dernier enregistrement.
- **3** Cliquez sur  $\left(\begin{smallmatrix} \text{s} \text{init} \end{smallmatrix}\right)$  pour accéder alternativement au mode de révision de consignation manuelle et au mode de révision de consignation par intervalles (automatique).
- **4** Cliquez sur  $\left(\mathbb{S}^{\text{shift}}\right)$  (View) pendant plus d'une seconde pour quitter le mode d'affichage des journaux.

### **Suppression des données consignées**

Cliquez sur  $(\mathbb{H}^2)(\text{Log})$  pendant plus d'une seconde dans le mode de révision de consignation concerné (manuelle ou par intervalles) pour effacer toutes les données consignées de la mémoire.
## **Balayage de la mesure de température (U1242B)**

Cette fonction permet aux opérateurs de mesurer et d'afficher tour à tour la température T1, T2 et T1-T2.

- **1** Maintenez le bouton  $(\triangle^{Null})$  (Scan) enfoncé pendant plus d'une seconde pour passer en mode Scan. Notez que l'appareil balaie et affiche tour à tour la valeur de T1, T2 et T1-T2.
- **2** Il se règle sur les états des valeurs T1, T2 ou T1-T2 en vigueur lorsque vous avez désactivé le mode Scan en appuyant sur  $\widehat{C_{\text{AWM}}}$  (Scan) pendant plus d'une seconde.

## **Vérification de l'autonomie des piles**

Le symbole de la batterie  $\blacksquare$  clignote lorsque sa tension descend en dessous de 4,4 V. Une fois que le symbole de batterie faible est affiché, il est vivement conseillé de remplacer les piles sans tarder. Voir [Remplacement des piles](#page-43-0) dans le chapitre 4.

Pour vérifier l'autonomie des piles, procédez ainsi :

- **1** Appuyez sur  $\left(\begin{array}{c} \circ \\ \circ \end{array}\right)$  (Bat) pendant plus d'une seconde pour afficher l'autonomie. Le multimètre revient en mode de fonctionnement normal au bout de trois secondes.
- **2** L'affichage principal montre le témoin **bAt** clignotant et le graphique à barres représente l'autonomie des piles sous forme de pourcentage entre 4,2 V (0%) et 6.0 V (100%).

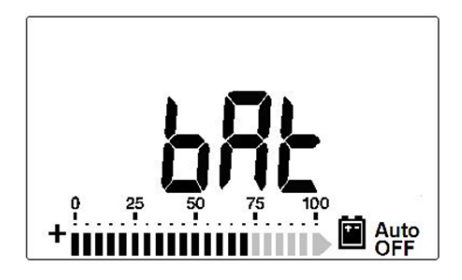

**Figure 2-3** Affichage de l'autonomie des piles

### **Alarmes et avertissements pendant une mesure**

#### **Alarme de surcharge**

**AVERTISSEMENT Pour votre sécurité, prêtez attention aux alarmes. Lorsqu'une alarme retentit, retirez les sondes des cordons de test de la source mesurée.**

> Le multimètre possède une alarme de surcharge pour les mesures de tension en mode de commutation de calibre automatique et de commutation manuelle. Il émet un signal sonore discontinu dès que la tension mesurée dépasse 1100,0 V. Pour votre sécurité, tenez compte de cette alarme.

### **Alarme d'entrée A**

Le multimètre émet un signal d'alarme lorsque le cordon de test est introduit dans la borne d'entrée **A** alors que le bouton rotatif n'est pas sur l'emplacement **A** correspondant. La mention **AErr** se met à clignoter sur l'affichage jusqu'à ce que le cordon de test soit retiré de la borne d'entrée **A**. Cette alarme n'est pas disponible dans le mode de mesure de température T1/T2.

#### **Alarme d'entrée mA**

Le multimètre émet un signal d'alarme lorsque la borne d'entrée μ**A/mA**  détecte un niveau de tension dépassant 1,6 V. L'alarme **CErr** se met à clignoter sur l'affichage jusqu'à ce que le cordon de test soit retiré de la borne d'entrée μ**A/mA**.

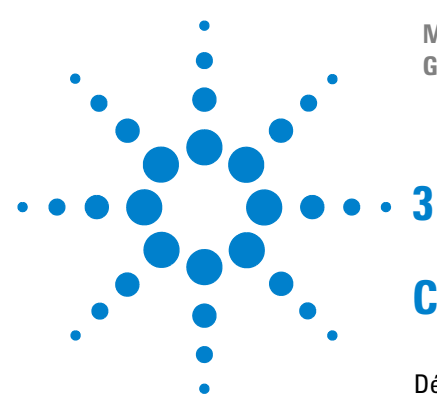

**Multimètres Numériques Portables U1241B et U1242B Guide d'utilisation et de maintenance**

# **Configurations par défaut**

[Définition des configurations](#page-39-0) 26

Ce chapitre explique comment changer et configurer le réglage par défaut des multimètres numériques portables U1241B et U1242B, dont la consignation des données et d'autres réglages.

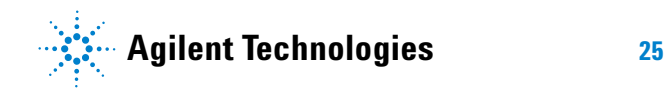

#### **3 Configurations par défaut**

## <span id="page-39-0"></span>**Définition des configurations**

- **1** Eteignez le multimètre.
- **2** Dans cet état d'extinction, maintenez  $\binom{Shift}{}$  (Setup) enfoncé tout en faisant tourner le bouton rotatif sur une autre position que l'arrêt.

**NOTE** Lorsque vous entendez un signal sonore, c'est que le multimètre est en mode de<br>
configuration et que vous pouvez relâcher (son ) le bouton. configuration et que vous pouvez relâcher  $\widehat{\mathcal{C}}_{\text{shift}}$ 

> Pour modifier un réglage d'une commande de menu en mode de configuration, effectuez les étapes suivantes :

- **1** Appuyez sur ou pour parcourir les éléments du menu.
- **2** Cliquez sur  $\triangle$  ou  $\triangledown$  pour parcourir les réglages disponibles. Voir [Tableau 3-1](#page-40-0) pour connaître les détails de chaque option disponible.
- **3** Appuyez sur  $\left(\frac{\text{Range}}{\text{Size}}\right)$  (Save) pour valider les changements. Ces paramètres demeureront dans la mémoire non volatile.
- **4** Maintenez  $\left(\begin{matrix} \text{Shift} \\ \text{Self} \end{matrix}\right)$  (Setup) enfoncé pendant plus d'une seconde pour quitter le mode de configuration.

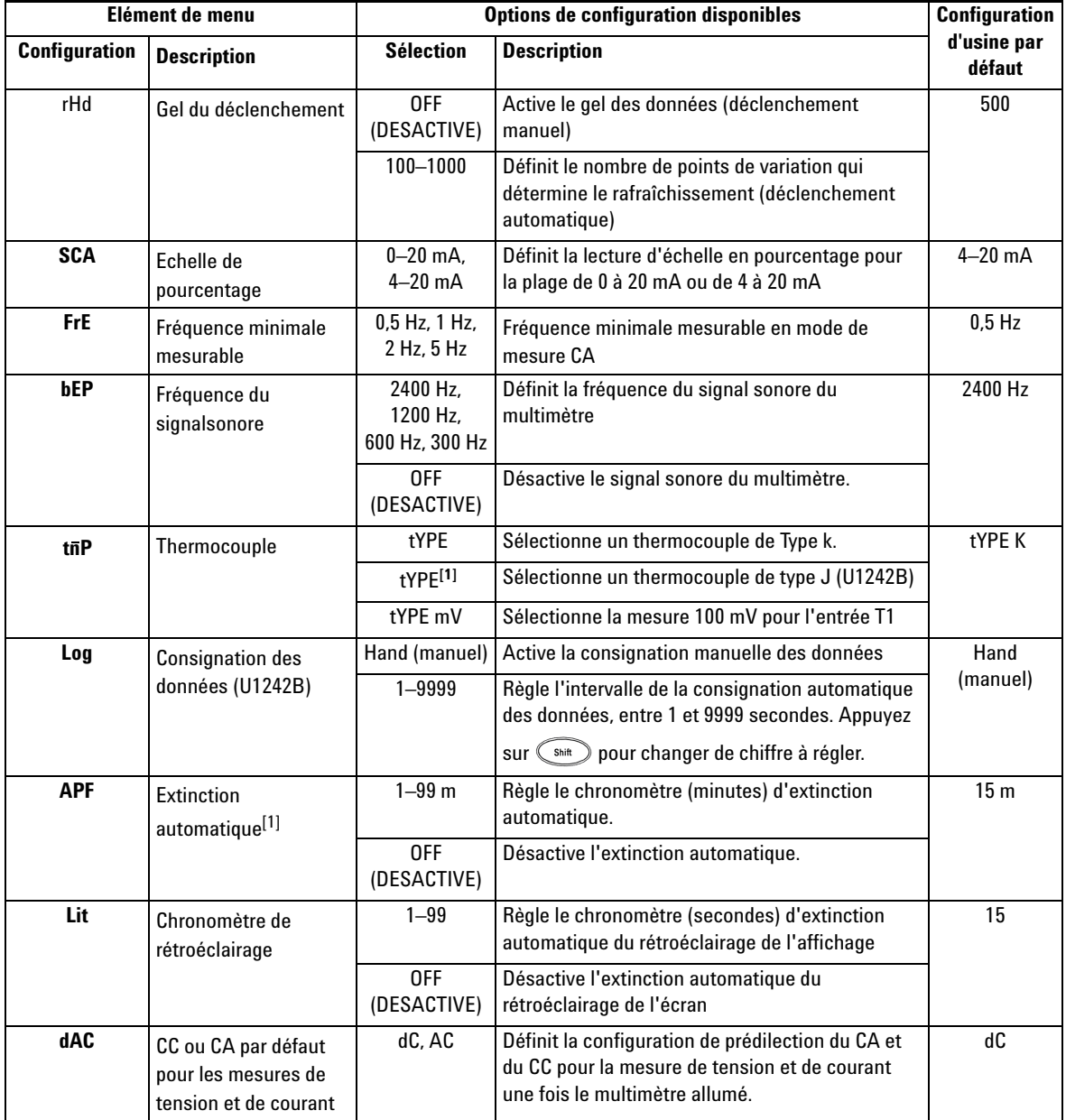

<span id="page-40-0"></span>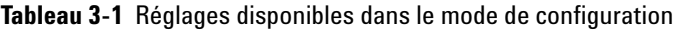

#### **3 Configurations par défaut**

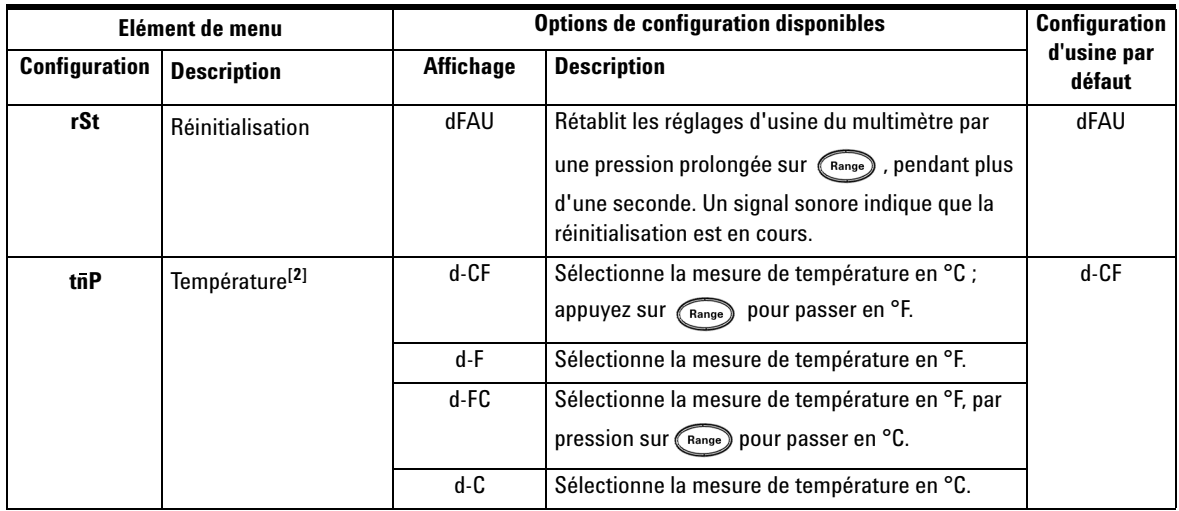

[1] Pour activer le multimètre après son extinction automatique, appuyez sur n'importe quel bouton pour revenir dans le mode de fonctionnement correspondant.

[2] Pour afficher le menu Température (**tñP**), appuyez sur  $\ll$   $\Leftrightarrow$   $\gg$  pendant plus d'une seconde.

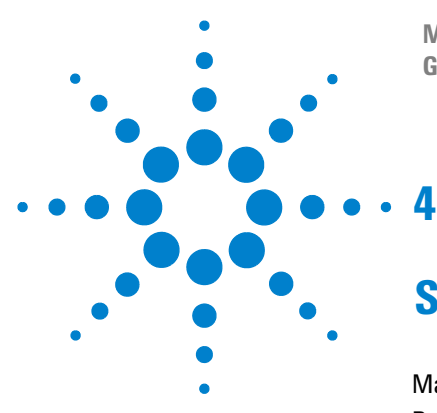

**Multimètres Numériques Portables U1241B et U1242B Guide d'utilisation et de maintenance**

# **Service et maintenance**

[Maintenance générale](#page-43-1) 30 [Remplacement des piles](#page-43-2) 30 [Remplacement des fusibles](#page-44-0) 31 [Dépannage](#page-46-0) 33 [Retour de l'instrument au service de maintenance](#page-47-0) 34

Ce chapitre présente les interventions sous garantie, les procédures de maintenance et des conseils de dépannage pour résoudre les problèmes généraux que vous pouvez rencontrer avec l'instrument. Les réparations ou les opérations de maintenance qui ne sont pas décrites dans ce manuel ne doivent être effectuées que par un personnel qualifié.

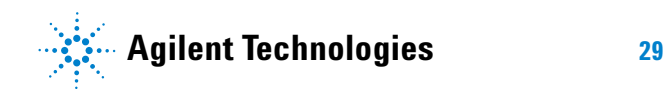

### <span id="page-43-1"></span>**Maintenance générale**

**AVERTISSEMENT Pour éviter tout risque d'électrocution ou d'endommager le matériel, veillez à éviter toute intrusion d'eau dans le boîtier.**

> En plus des risques exposés ci-dessus, de la poussière ou de l'humidité peuvent perturber les mesures. La procédure de nettoyage est la suivante :

- **1** Eteignez le multimètre et déconnectez les cordons de test.
- **2** Retournez le multimètre et vérifiez qu'il n'y a pas de poussière accumulée dans les bornes.
- **3** Essuyez le boîtier avec un chiffon humide et un produit nettoyant doux. N'utilisez pas de produits abrasifs ni de solvants. Essuyez les contacts de chaque borne avec un coton–tige propre trempé dans de l'alcool.

### <span id="page-43-2"></span><span id="page-43-0"></span>**Remplacement des piles**

**AVERTISSEMENT** Ne déchargez pas les piles en les court-circuitant ni en inversant la polarité .

Le multimètre reçoit une alimentation de  $6 \text{ V}$  (4 x piles de 1,5 V) qui doit être conforme au type de pile spécifié. Pour s'assurer du bon fonctionnement du multimètre, il est recommandé de remplacer la pile dès que l'indicateur de batterie faible se met à clignoter. Lisez les procédures suivantes pour remplacer la pile :

- **1** Sur le panneau arrière, soulevez le pied.
- **2** Desserrez la vis du couvercle du compartiment de la pile.
- **3** Soulevez et dégagez le couvercle du compartiment de la pile.
- **4** Remplacez les piles en respectant bien la polarité.
- **5** Utilisez la procédure inverse pour remettre en place le cache du compartiment des piles.

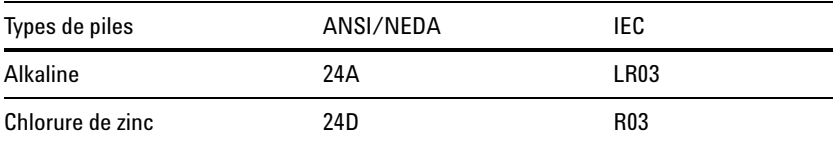

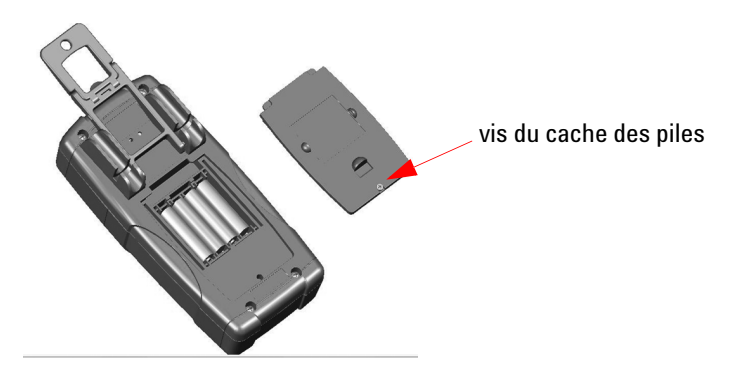

**Figure 4-1** Remplacement des piles

## <span id="page-44-0"></span>**Remplacement des fusibles**

**NOTE** Il est conseillé de porter des gants propres et secs lors du remplacement des fusibles. Ne touchez aucun composant à part le fusible et les parties en plastique. Aucun étalonnage n'est nécessaire après le remplacement des fusibles.

- **1** Eteignez le multimètre et déconnectez les cordons de test de l'équipement externe.
- **2** Dévissez les quatre vis du boîtier inférieur et retirez le couvercle.
- **3** Retirez doucement le fusible défectueux 1 en dégageant d'abord une de ses extrémités et en l'extrayant du porte-fusible, voir [Figure 4-2](#page-45-0).
- **4** Remettez un fusible neuf de même taille et capacité au milieu du porte-fusible.

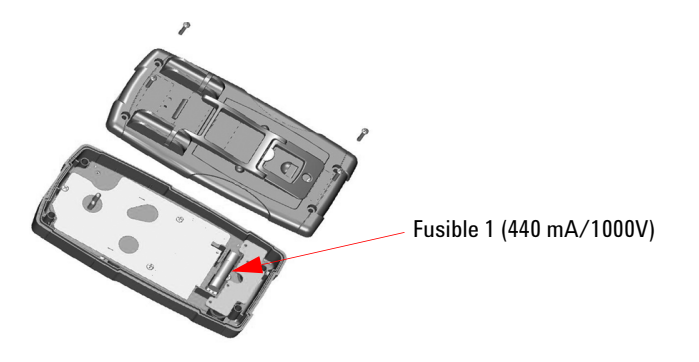

<span id="page-45-0"></span>**Figure 4-2** Remplacement du fusible 1

- **5** Pour remplacer un fusible 2 défectueux, retirez le fusible 1, désserrez les quatre vis (voir la [Figure 4-3](#page-45-1)) pour soulever et dégager la carte de circuit du compartiment supérieur.
- **6** Retirez doucement le fusible défectueux 2 en dégageant d'abord une de ses extrémités et en l'extrayant du porte-fusible (voir la [Figure 4-3](#page-45-1)).
- **7** Remettez un fusible neuf de même taille et capacité au milieu du porte-fusible.

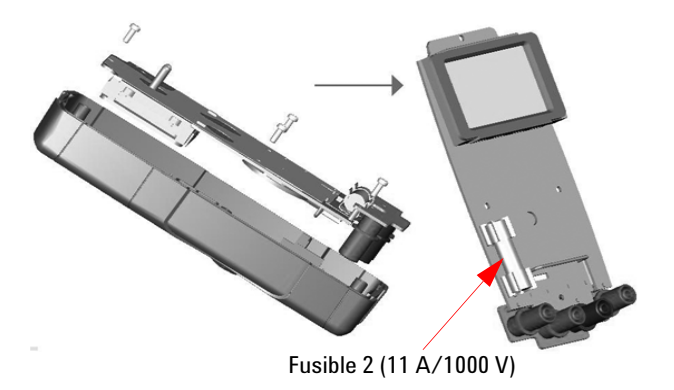

<span id="page-45-1"></span>**Figure 4-3** Remplacement du fusible 2

**8** Replacez le fusible 1, puis réinstallez la carte de circuit et le couvercle inférieur respectivement.

## <span id="page-46-0"></span>**Dépannage**

**AVERTISSEMENT** Pour prévenir tout risque d'électrocution, n'effectuez aucune procédure sauf si vous êtes qualifié pour le faire.

> Si l'instrument ne fonctionne pas, vérifiez les piles et les cordons de test et au besoin remplacez-les. Si l'instrument ne fonctionne toujours pas, reportez-vous aux procédures d'identification décrites dans le [Tableau 4-1](#page-46-1).

<span id="page-46-1"></span>**Tableau 4-1** Conseils de dépannage de base

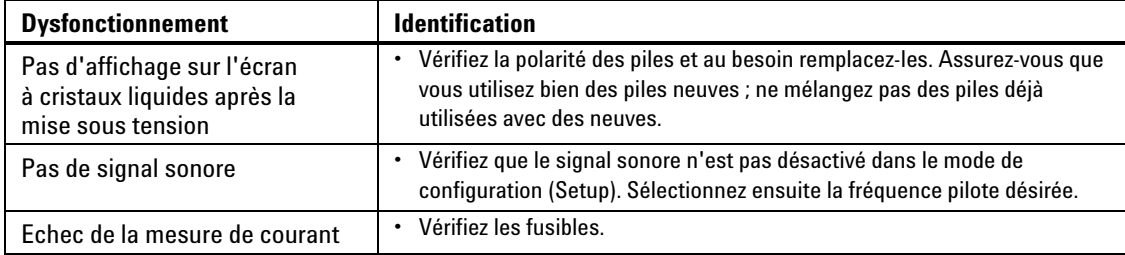

Lors de l'entretien, utilisez exclusivement les pièces de rechange indiquées. Le [Tableau 4-2](#page-46-2) donne les références des pièces de rechange.

<span id="page-46-2"></span>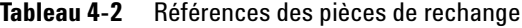

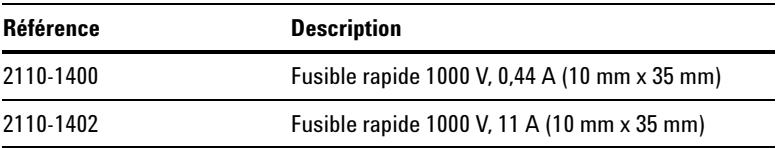

## <span id="page-47-0"></span>**Retour de l'instrument au service de maintenance**

Avant d'expédier l'appareil pour le faire réparer ou remplacer, Agilent vous recommande de vous procurer les instructions d'expédition auprès d'un Centre après-vente Agilent Technologies. Une parfaite compréhension de ces instructions est nécessaire pour assurer la sécurité de votre appareil lors de son expédition.

- **1** Inscrivez les informations suivantes sur une étiquette que vous fixerez sur l'appareil.
	- Nom et adresse du propriétaire
	- Numéro de modèle de l'instrument
	- Numéro de série de l'instrument
	- Description du service demandé ou explications de la panne
- **2** Retirez tous les accessoires de l'instrument. Ne réexpédiez pas les accessoires, sauf s'ils sont impliqués dans la panne.
- **3** Protégez l'instrument en l'enveloppant dans une feuille de plastique ou dans du papier Kraft.
- **4** Emballez l'instrument dans de la mousse d'emballage ou dans un matériau de protection et placez-le dans un carton solide.

Nous vous recommandons d'utiliser l'emballage d'origine ou de commander un emballage auprès de votre distributeur Agilent Technologies. Si aucune de ces solutions n'est possible, disposez 8 à 10 cm (3 à 4 pouces) de mousse d'emballage ou dans un matériau de protection autour de l'instrument pour éviter tout déplacement dans le conteneur pendant l'expédition.

- **5** Fermez le carton à l'aide de ruban adhésif d'emballage.
- **6** Inscrivez la mention FRAGILE sur l'emballage.

Dans toute correspondance, veuillez indiquer les numéros du modèle et de série de l'instrument.

*Agilent vous recommande de toujours assurer vos expéditions.*

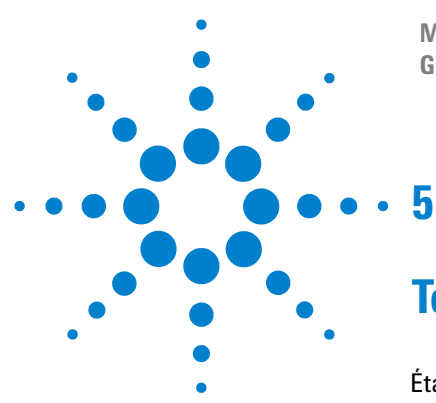

**Multimètres Numériques Portables U1241B et U1242B Guide d'utilisation et de maintenance**

# **Tests de performances et étalonnage**

[Étalonnage : généralités](#page-49-0) 36 [Équipement de test préconisé](#page-51-0) 38 [Tests de fonctionnement de base](#page-52-0) 39 [Procédure d'étalonnage](#page-53-0) 40 [Considérations sur les tests](#page-54-0) 41 [Tests de vérification des performances](#page-55-0) 42 [Sécurité de l'étalonnage](#page-59-0) 46 [Remarques sur les réglages](#page-62-0) 49 [Réglages pour l'étalonnage](#page-64-0) 51 [Nombre de points d'étalonnage](#page-69-0) 56 [Erreurs d'étalonnage](#page-69-1) 56

Ce chapitre décrit les procédures des tests de contrôle des performances et des réglages de l'étalonnage. Les tests de performance permettent de contrôler le multimètre numérique portable U1241B ou U1242B afin de s'assurer qu'il fonctionne conformément aux spécifications publiées.

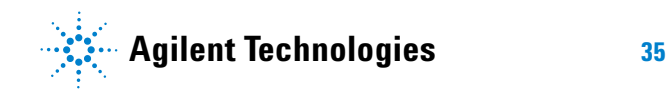

#### **5 Tests de performances et étalonnage**

## <span id="page-49-0"></span>**Étalonnage : généralités**

**NOTE** N'oubliez pas de lire les [Considérations sur les tests](#page-54-0) avant d'étalonner le multimètre.

### **Étalonnage électronique avec le boîtier fermé**

Le multimètre s'étalonne électroniquement, avec le boîtier fermé. Aucun réglage mécanique interne n'est requis. Le multimètre calcule lui-même les facteurs de correction d'après les valeurs de référence définies en entrée. Les nouveaux facteurs de correction sont enregistrés dans la mémoire non volatile jusqu'à l'étalonnage suivant. Le contenu de la mémoire d'étalonnage EEPROM non volatile ne varie pas lorsque l'alimentation électrique est coupée.

#### **Périodicité de l'étalonnage**

Dans la plupart des cas, un étalonnage annuel suffit. Les spécifications de précision sont garanties uniquement si l'étalonnage est effectué régulièrement. Au-delà d'un an, elles ne sont plus garanties. Agilent recommande de ne pas laisser passer plus de 2 ans entre deux étalonnages, quelle que soit l'application.

#### **L'étalonnage est recommandé**

Les spécifications ne sont garanties que dans la période définie, à compter du dernier étalonnage.Pour de meilleurs résultats, Agilent recommande d'effectuer tout réglage durant le processus d'étalonnage. Cela permet de garantir que les multimètres U1241B/U1242B fonctionnent conformément aux spécifications.Ces directives sur le réétalonnage garantissent la meilleure stabilité sur le long terme.

Les valeurs de performance sont mesurées au cours des tests de contrôle des performances, mais elles ne garantissent pas que le multimètre fonctionnera dans les limites de test tant que les réglages ne sont pas effectués.

Reportez-vous à la section [Nombre de points d'étalonnage](#page-69-0) pour vérifier que tous les réglages ont bien été effectués.

# <span id="page-51-0"></span>**Équipement de test préconisé**

L'équipement nécessaire aux tests de performances et aux procédures de réglage est répertorié ci-dessous. Si l'équipement ne correspond pas exactement, vous pouvez le remplacer par un autre, de précision équivalente.

| <b>Application</b>               | Equipement recommandé                                                 | Précision requise recommandée         |
|----------------------------------|-----------------------------------------------------------------------|---------------------------------------|
| Tension en<br>courant continu    | Fluke 5520A                                                           | <1/5 spécifications d'instrument 1 an |
| <b>Courant CC</b>                | Fluke 5520A                                                           | <1/5 spécifications d'instrument 1 an |
| Tension en<br>courant alternatif | Fluke 5520A                                                           | <1/5 spécifications d'instrument 1 an |
| <b>Courant alternatif</b>        | Fluke 5520A                                                           | <1/5 spécifications d'instrument 1 an |
| Résistance                       | Fluke 5520A                                                           | <1/5 spécifications d'instrument 1 an |
| Fréquence                        | Fluke 5520A                                                           | <1/5 spécifications d'instrument 1 an |
| Capacité                         | Fluke 5520A                                                           | <1/5 spécifications d'instrument 1 an |
| Diode                            | Fluke 5520A                                                           | <1/5 spécifications d'instrument 1 an |
| Température                      | Fluke 5520A<br>Capteur thermique de type K                            | <1/5 spécifications d'instrument 1 an |
| Court-circuit                    | Fiche banane double avec fil de cuivre court<br>entre les deux bornes | <1/5 spécifications d'instrument 1 an |

<span id="page-51-1"></span>**Tableau 5-1** Équipement de test recommandé

## <span id="page-52-0"></span>**Tests de fonctionnement de base**

Ces tests vérifient le fonctionnement de base de l'instrument. Une réparation est nécessaire si l'instrument échoue à l'un de ces tests.

#### **Test du rétroéclairage**

Ċ. Pour tester la fonction de rétroéclairage, appuyez momentanément sur l' pour activer le rétroéclairage à un niveau moyen d'intensité lumineuse. Appuyez à nouveau pour basculer l'intensité maximale d'éclairage. Le rétroéclairage s'arrête automatiquement au bout de la période définie. Vous pouvez aussi appuyer sur  $\bigcap_{\mathcal{O}}$  pour la troisième fois pour éteindre le rétroéclairage.

#### **Test de l'écran**

Pour afficher tous les segments, maintenez le bouton  $\binom{H\text{old}}{H\text{old}}$  enfoncé tout en basculant le bouton rotatif de la position OFF à n'importe quelle autre position. Comparez l'écran avec la [Figure 5-1.](#page-52-1)

<span id="page-52-1"></span>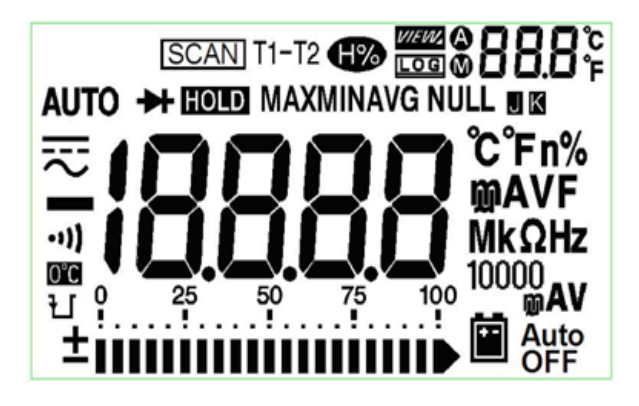

**Figure 5-1** Affichage de l'avertisseur

### **Test de la borne d'entrée A**

Ce test détermine si l'avertissement d'entrée de la borne de courant **A** fonctionne correctement. Le multimètre émet un signal sonore lorsqu'un cordon de test est introduit dans la borne d'entrée **A** , alors que le bouton rotatif n'est pas réglé sur la position **A** correspondante. Sur l'écran, **AErr** clignote jusqu'à ce que le cordon de test soit retiré de la borne d'entrée **A**. Cette alarme n'existe pas dans le mode de mesure de température T1/T2.

#### **Test de l'alarme de la borne d'entrée mA**

<span id="page-53-1"></span>Ce test détermine si le niveau de tension d'entrée détecté respecte les limites admises lors du branchement de la borne d'entrée μ**A/mA**. Le multimètre émet un signal sonore lorsque la borne d'entrée μ**A/mA** détecte un niveau de tension supérieur à 1,6 V. Sur l'écran, **CErr** clignote jusqu'à ce que le cordon de test soit retiré de la borne d'entrée μ**A/mA**.

**NOTE** Le signal sonore de cette alarme n'est pas affecté, même si la fonction en question est désactivée.

## <span id="page-53-0"></span>**Procédure d'étalonnage**

- **1** Avant de procéder aux tests de vérification, voir [Considérations sur les tests](#page-54-0).
- **2** Effectuez les tests de vérification pour définir les caractéristiques du multimètre ; voir [Tests de vérification des performances](#page-55-0).
- **3** Déverrouillez le multimètre pour effectuer l'étalonnage ; voir [Sécurité de](#page-59-0)  [l'étalonnage.](#page-59-0)
- **4** Avant d'effectuer les réglages, voir [Remarques sur les réglages.](#page-62-0)
- **5** Suivez les procédures d'étalonnage (voir la section [Réglages pour l'étalonnage\)](#page-64-0).
- **6** Verrouillez à nouveau le multimètre pour éviter tout étalonnage involontaire (voir [Quitter le mode de réglage\)](#page-68-0). Assurez-vous que le multimètre n'est plus en mode de réglage (Adjustment Mode) et qu'il est éteint.
- **7** Inscrivez le nouveau code de sécurité et le nombre de points d'étalonnage effectués dans le dossier de maintenance du multimètre.

## <span id="page-54-0"></span>**Considérations sur les tests**

Une erreur peut se produire à cause de signaux CA présents sur les cordons d'entrée. Des cordons de test longs peuvent également faire office d'antenne en captant des signaux en courant alternatif.

Afin d'obtenir les meilleurs résultats, respectez les recommandations suivantes pour toutes les procédures :

- **•** Vérifiez que la température ambiante lors de l'étalonnage est stable et comprise entre 18 °C et 28 °C. Idéalement, l'étalonnage doit être effectué  $\lambda$  23 °C  $\pm$  2 °C.
- **•** Vérifiez que le taux d'humidité ambiant (RH) est inférieur à 80%.
- **•** Assurez-vous que le signal de batterie faible ne s'affiche pas pendant le test de vérification des performances. Si c'est le cas, remplacez les piles pour éviter un résultat faussé.
- **•** Pendant le test de vérification des performances de température, vérifiez que le multimètre a été allumé et mis dans l'environnement de test pendant au moins une heure, avec le thermocouple de type J/K branché entre lui et la source d'étalonnage.
- **•** Laissez le multimètre préchauffer pendant une minute avec une fiche en court-circuit branchée entre ses bornes d'entrée V et COM.
- **•** Utilisez des câbles à paire torsadée blindée isolés au Téflon pour réduire les erreurs associées à la stabilisation et au bruit. Les câbles d'entrée doivent être aussi courts que possible.
- **•** Reliez les blindages des câbles d'entrée à la terre. Sauf mention contraire dans les procédures, reliez la borne **LO** de l'appareil étalon à la terre au niveau de cet appareil. Il est important que cette borne **LO** soit reliée à la terre en un seul endroit afin d'éviter la formation de boucles de masse.

Pendant des mesures de vérification de tension CC, de courant CC et de gain de résistance, vérifiez que la sortie **0** de l'appareil étalon est correcte. Il est conseillé de régler le décalage pour chaque plage de la fonction de mesure à vérifier.

#### **5 Tests de performances et étalonnage**

#### **Connexions d'entrée**

Les connexions des tests sont meilleures si vous utilisez un fil de thermocouple de type K et des mini-connecteurs pour les mesures de température. Le fil de thermocouple de type J et les mini-connecteurs peuvent aussi être utilisés pour les mesures de température (U1242B). Des câbles à paire torsadée blindés au Téflon, les plus courts possibles, sont recommandés pour relier l'appareil étalon et le multimètre. Les blindages des câbles doivent être reliés à la terre de référence. Cette configuration vise à optimiser les performances en termes de bruit et de temps de stabilisation pendant l'étalonnage.

### <span id="page-55-0"></span>**Tests de vérification des performances**

Les tests de vérification des performances sont recommandés comme tests de recette technique lorsque vous venez de recevoir le multimètre. Les résultats de ces tests de recette technique devront être comparés aux limites de test sur un an. Par la suite, vous devrez refaire les tests de vérification des performances à chaque périodicité d'étalonnage.

Si le multimètre échoue aux tests de vérification des performances, un réglage ou une réparation sont nécessaires.

**NOTE** Les opérateurs sont invités à lire les [Considérations sur les tests](#page-53-1) avant de passer aux tests de vérification des performances.

<u> 1989 - Jan Stein Stein, mars an t-Amerikaansk ferhandsk ferhandsk ferhandsk ferhandsk ferhandsk ferhandsk fer</u>

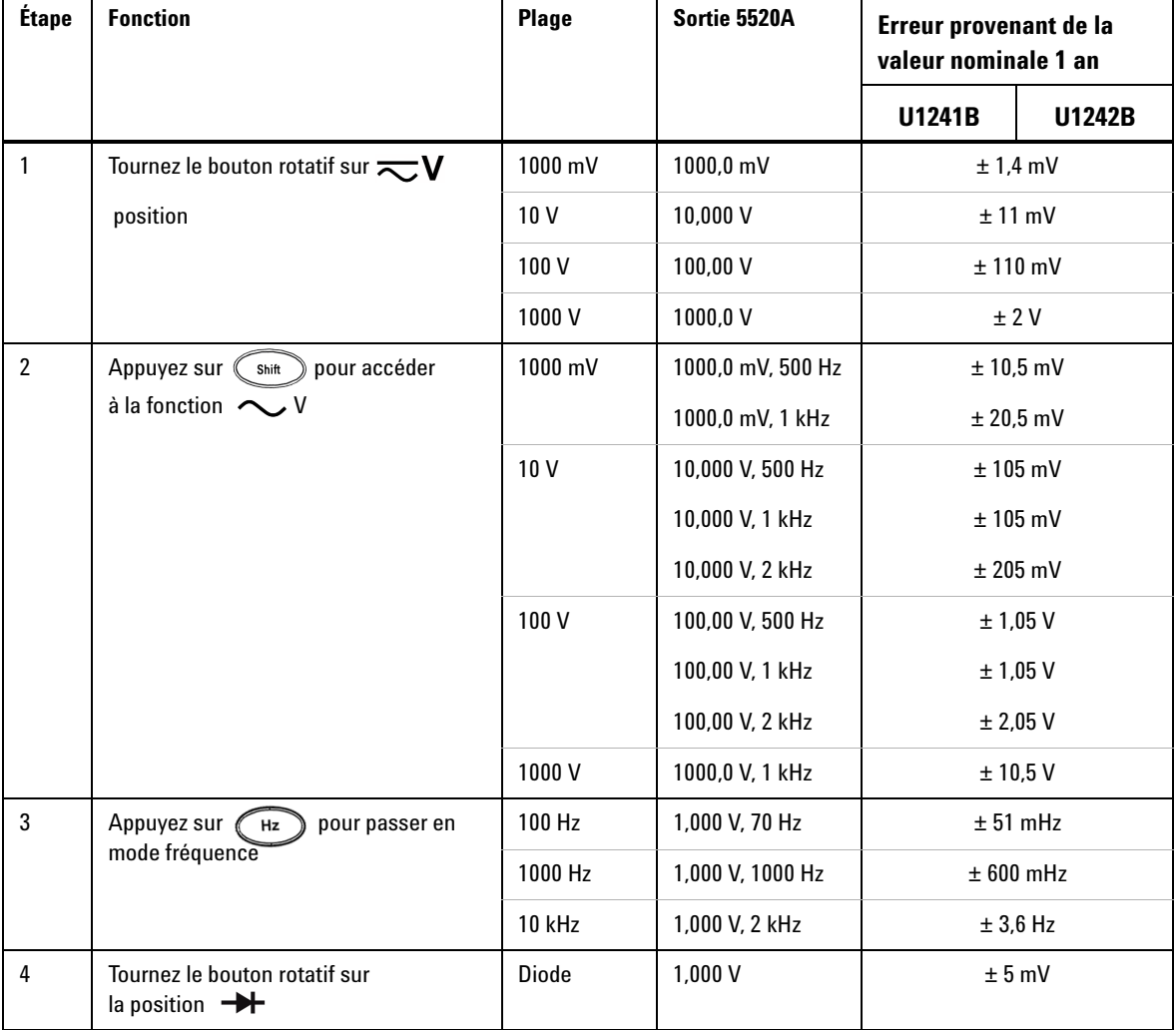

#### **Tableau 5-2** Tests de vérification

Ē

 $\sim$ 

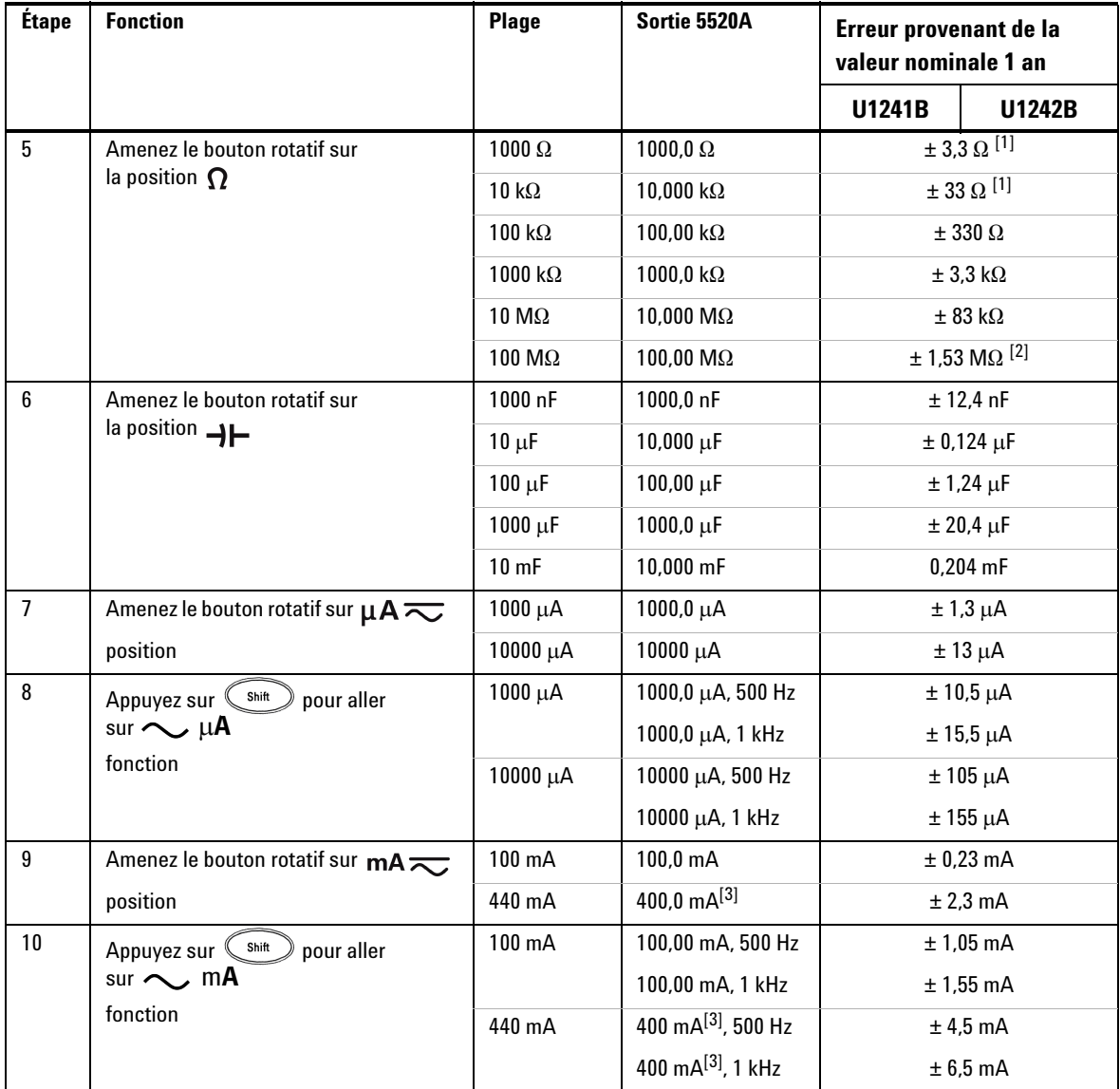

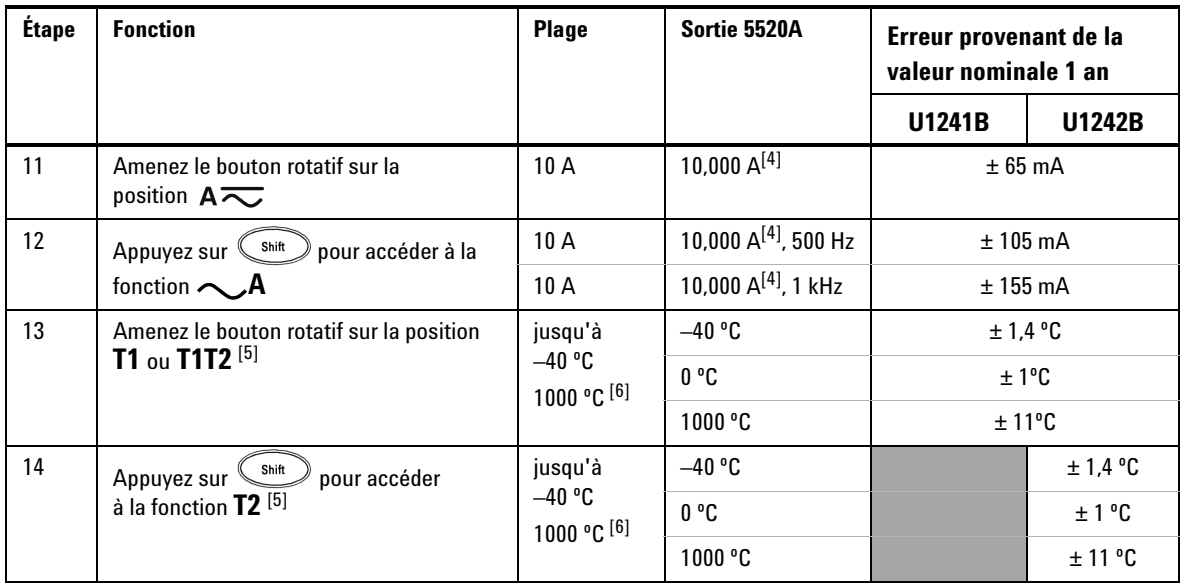

- [1] La précision des mesures 1 k $\Omega$  et 10 k $\Omega$  s'applique après l'utilisation de la fonction de mesure par rapport à une référence (Null) pour soustraire la résistance des cordons de test et les effets thermiques.
- [2] Pour la plage de 100 M $\Omega$ , l'humidité relative est spécifiée comme <60%.
- [3] Le courant peut être mesuré entre 50 et 440 mA de manière continue. On ajoute 0,2% à la précision spécifiée lors de la mesure d'un signal supérieur à 440 mA à 1100 mA pendant 30 secondes au maximum. Après la mesure d'un courant > 440 mA, refroidissez le multimètre pendant deux fois la mesure prise avant de passer à la mesure d'un courant faible.
- [4] Le courant peut etre mesuré de 0,5 A a 10 A de maniere continue avec une température opérationnelle maximale de 50 °C. Un ajout de 0,3% doit etre effectué sur la précision spécifiée si la mesure du signal se situe de 10 A a 19.999A pendant 15 secondes maximum. Apres la mesure d'un courant > 10 A, refroidissez le multimetre pendant une durée égale a 60 secondes avant de mesurer un courant faible.
- [5] Disponible sur le U1242B seulement.
- [6] Le multimètre doit être allumé depuis au moins 1 heure avant de prendre les mesures. La précision n'inclut pas la tolérance de la sonde à thermocouple. Lorsque vous mesurez la température par rapport à un appareil étalon, essayez de régler cet appareil étalon et le multimètre avec une référence externe (sans compensation interne à 0 °C de la température ambiante). Si l'appareil étalon et le multimètre sont tous deux réglés avec une référence interne (avec compensation ambiante interne), il peut y avoir un écart entre leurs résultats.

## <span id="page-59-0"></span>**Sécurité de l'étalonnage**

Le code de sécurité de l'étalonnage permet d'éviter les réglages accidentels ou non autorisés du multimètre. Le multimètre est verrouillé à sa sortie d'usine. Avant d'effectuer des réglages, vous devez le déverrouiller en entrant le code de sécurité correct (voir [Déverrouillage du multimètre à des fins d'étalonnage\)](#page-59-1). Le code de sécurité peut comporter 4 caractères numériques au maximum.

**NOTE** Vous pouvez déverrouiller l'appareil et changer le code de sécurité sur le panneau avant. Si vous avez oublié le code de sécurité, lisez [Déverrouillage du multimètre sans le code](#page-60-0)  [de sécurité](#page-60-0).

#### <span id="page-59-1"></span>**Déverrouillage du multimètre à des fins d'étalonnage**

Avant d'effectuer des réglages, vous devez déverrouiller le multimètre en entrant le code de sécurité correct. A la livraison, le code de sécurité est 1234. Le code de sécurité est stocké dans la mémoire non volatile et il n'est pas affecté par l'extinction de l'appareil.

#### **Déverrouillage du multimètre sur le panneau avant**

- **1** Amenez le bouton rotatif sur la position  $\overline{\sim}V$  .
- 2 Cliquez sur  $\left(\begin{matrix} \frac{s_{\text{init}}}{s_{\text{init}}} \end{matrix}\right)$  et  $\left(\begin{matrix} \frac{HZ}{s_{\text{init}}} \end{matrix}\right)$  en même temps pour passer en mode de saisie du code de sécurité de l'étalonnage. L'affichage principal indique **5555** et l'affichage secondaire **SEU**.
- **3** Cliquez sur  $\bigcirc$  ou  $\bigcirc$  ou pour entrer tour à tour chaque chiffre du
	- $code$ . Cliquez sur  $\bigcap_{\text{Hold}}$  ou  $\bigcap_{\text{Mull}}$  pour modifier la valeur actuelle.
- 4 Cliquez sur (Range) (Save) lorsque vous avez terminé.
- **5** Si vous avez saisi le code de sécurité approprié, vous voyez apparaître **PAS** sur l'affichage secondaire. Si le code saisi est incorrect, le multimètre affiche le code d'erreur « **E02** » sur l'affichage secondaire pendant environ 3 secondes, puis il revient en mode de saisie du code de sécurité.

#### **Modification du code de sécurité d'étalonnage sur le panneau avant du multimètre**

- **1** Une fois le multimètre déverrouillé, appuyez sur le bouton  $\left(\begin{array}{c} \text{s}^{\text{init}} \end{array}\right)$  pendant plus d'une seconde pour passer dans le mode de définition du code de sécurité.
- **2** Le code de sécurité par défaut 1234 apparaît sur l'affichage principal.
- **3** Cliquez sur  $\overline{\bigoplus}$  ou  $\overline{\bigoplus}$  pour entrer tour à tour chaque chiffre du code.  $\text{Cliquez sur } \overset{\text{(Hold)}}{\longrightarrow} \text{ou } \overset{\text{(Mull)}}{\longrightarrow} \text{pour modifier la valeur actuelle.}$
- **4** Cliquez sur (Save) pour enregistrer le nouveau code de sécurité d'étalonnage.
- **5** Si le nouveau code de sécurité a bien été enregistré, PASS est indiqué sur l'affichage secondaire. Sinon, le multimètre affiche le code d'erreur **E07** sur l'affichage secondaire pendant environ 3 secondes, puis il revient dans le mode de définition du code de sécurité.

#### <span id="page-60-0"></span>**Déverrouillage du multimètre sans le code de sécurité**

- **1** Notez les 4 derniers chiffres du numéro de série du multimètre.
- **2** Amenez le bouton rotatif sur la position  $\overline{\sim}$  **V**.
- **3** Cliquez sur  $\binom{5\text{hit}}{2}$  et sur  $\binom{Hz}{k}$  en même temps pour passer en mode de saisie du code de sécurité d'étalonnage. L'affichage principal indique **5555** et l'affichage secondaire **SEC**.
- **4** Cliquez sur  $\left( \frac{\text{Shift}}{2} \right)$  pendant plus d'une seconde pour passer en mode de définition du code de sécurité par défaut. **SEr** s'affiche sur l'affichage secondaire et **5555** sur l'affichage principal.
- **5** Cliquez sur  $\bigodot$  ou  $\bigodot$  pour entrer tour à tour chaque chiffre du code. Cliquez sur  $\overbrace{ }$   $\overbrace{ }$   $\overbrace{ }$   $\overbrace{ }$   $\overbrace{ }$   $\overbrace{ }$   $\overbrace{ }$  pour modifier la valeur actuelle.
- **6** Saisissez le code : il est identique aux 4 derniers chiffres du numéro de série du multimètre. Cliquez sur  $(\widehat{R} \text{ange})$  (Save) pour valider le code.
- **7** Si les 4 chiffres du numéro de série sont corrects, **PAS** s'affiche sur l'affichage secondaire. Sinon, le multimètre affiche le code d'erreur **E03**. Vérifiez que les 4 derniers chiffres du numéro de série ont été saisis correctement et répétez les étapes de 1 à 7.

#### **Utilisation du panneau avant pour les réglages**

Cette section décrit la marche à suivre pour effectuer un étalonnage depuis le panneau avant.

#### **sélection du mode d'étalonnage**

Déverrouillez le multimètre (voir [Déverrouillage du multimètre à des fins](#page-59-1)  [d'étalonnage](#page-59-1) ou [Déverrouillage du multimètre sans le code de sécurité\)](#page-60-0). Une fois que c'est fait, la valeur de référence apparaît sur l'affichage principal.

#### <span id="page-61-0"></span>**saisie des valeurs d'étalonnage**

- **1** Cliquez sur  $\bigodot$  et  $\bigodot$  pour parcourir tous les chiffres dans l'affichage principal.
- **2** Cliquez sur  $\left(\begin{array}{c} H \circ d \\ H \circ d \end{array}\right)$  et  $\left(\begin{array}{c} M \circ d \\ H \circ d \end{array}\right)$  pour changer la valeur du chiffre actuel (entre 0 et 9).
- **3** Appliquez le signal d'entrée correspondant de l'équipement de test recommandé dans le [Tableau 5-1](#page-51-1).
- 4 Cliquez sur  $\binom{F_{\text{Range}}}{F_{\text{Range}}}$  (Save) lorsque vous avez terminé pour démarrer l'étalonnage.
- **NOTE** Assurez-vous que la précision du signal d'entrée respecte les [Valeurs d'entrée valides pour](#page-63-0)  [l'étalonnage](#page-63-0) indiquées dans le [Tableau 5-3](#page-63-1).

## <span id="page-62-0"></span>**Remarques sur les réglages**

**NOTE** Après chaque réglage, **PAS** apparaît sur l'affichage secondaire. Si l'étalonnage échoue, le multimètre émet un signal sonore, et un numéro d'erreur s'affiche sur l'affichage secondaire. Les messages d'erreur de l'étalonnage sont décrits dans la section [Erreurs](#page-69-1)  [d'étalonnage.](#page-69-1)

- **1** Avant de procéder aux réglages, laissez l'instrument préchauffer et se stabiliser pendant cinq minutes.
- **2** Assurez-vous que le témoin de batterie faible ne s'affiche pas pendant les réglages. Remplacez les piles pour éviter tout risque d'erreur dans les résultats.
- **3** Pensez aux effets thermiques des cordons de test branchés sur l'appareil étalon et le multimètre. Il est conseillé d'attendre une minute avant de commencer l'étalonnage.
- **4** Pendant le réglage de la température ambiante, vérifiez que le multimètre est allumé depuis au moins une heure, avec le thermocouple de type K connecté entre lui et la source de l'étalonnage.

**ATTENTION** N'éteignez pas le multimètre pendant les réglages, car cela risque de vider la mémoire d'étalonnage pour cette fonction.

### <span id="page-63-0"></span>**Valeurs d'entrée valides pour l'étalonnage**

L'étalonnage peut être réalisé à l'aide des valeurs d'entrée suivantes.

<span id="page-63-1"></span>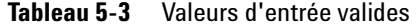

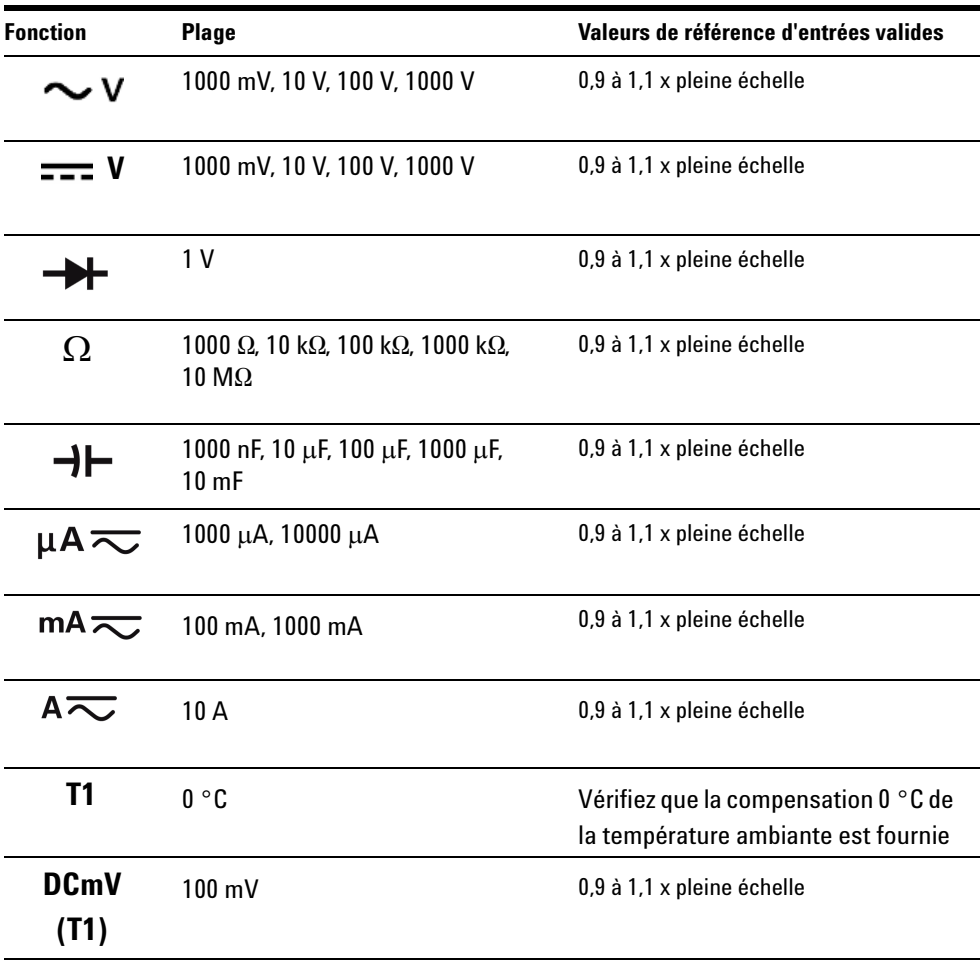

**ATTENTION** La sortie de courant alternatif minimale de l'appareil étalon Fluke 5520A est de 29 μA. Vérifiez qu'il y a au moins 50 μA à la source d'étalonnage du CA μA.

## <span id="page-64-0"></span>**Réglages pour l'étalonnage**

**NOTE** Relisez [Considérations sur les tests](#page-54-0) et [Remarques sur les réglages](#page-62-0) avant de commencer les réglages.

- **1** Amenez le bouton rotatif sur la position **Test Function** (voir le [Tableau 5-3](#page-63-1)).
- **2** Une fois qu'il est déverrouillé, le multimètre passe en mode de réglage (voir [Déverrouillage du multimètre à des fins d'étalonnage\)](#page-59-1).
- **3** L'affichage principal indique la valeur de référence des paramètres à étalonner. Configurez chaque paramètre indiqué dans les valeurs de référence d'entrée de réglage valide du [Tableau 5-3](#page-63-1).
- Hold **ANull 4** Utilisez le et les touches de direction pour sélectionner la plage d'étalonnage.
- **5** Appliquez le signal d'entrée indiqué dans la colonne **Valeur de référence d'entrée valide** du [Tableau 5-3.](#page-63-1) Le graphique à barres affiche la valeur de l'entrée. Il n'y a pas d'affichage du diagramme à barres pour l'étalonnage de la température.

#### **NOTE** Il est vivement conseillé aux opérateurs d'effectuer les réglages dans le même ordre que dans le [Tableau 5-3.](#page-63-1)

- **6** Saisissez la valeur réelle du signal d'entrée (voir la section [saisie des](#page-61-0)  [valeurs d'étalonnage.](#page-61-0)
- **7** Appuyez sur  $\binom{Range}{r}$  pour commencer les réglages. **CAL** clignote sur l'affichage secondaire, ce qui indique que l'étalonnage est en cours.
- **8** Dès qu'une valeur de réglage est définie, **PAS** apparaît sur l'affichage secondaire. Si le réglage a échoué, le multimètre émet un long signal sonore et le numéro de l'erreur d'étalonnage apparaît sur l'affichage secondaire. L'affichage principal affiche toujours l'élément à étalonner en cours au moment de l'erreur.

**NOTE** Si le réglage a échoué, vérifiez la valeur entrée, la plage, la fonction et le réglage, puis recommencez la procédure de réglage.

- **9** Amenez le bouton rotatif sur la fonction suivante conformément à la colonne **Test Fonction** du [Tableau 5-3.](#page-63-1) Répétez les étapes de 3 à 8 pour chaque réglage de l'étalonnage (voir [Tableau 5-4](#page-65-0)).
- **10** Vérifiez les étalonnages en suivant les instructions de la section [Tests de](#page-55-0)  [vérification des performances](#page-55-0).

| Étape          | <b>Test Fonction</b>                                                                 | Plage<br>d'étalonnage | Valeur de référence                                                     | Paramètre à étalonner |        |
|----------------|--------------------------------------------------------------------------------------|-----------------------|-------------------------------------------------------------------------|-----------------------|--------|
|                |                                                                                      |                       | en entrée                                                               | U1241B                | U1242B |
| $\mathbf{1}$   | Amenez le bouton rotatif sur<br>la position $\overline{\sim}$ V                      | Court-circuit         | Fiche banane double<br>avec des fils de cuivre<br>entre les deux bornes | SHrt                  |        |
|                |                                                                                      | 1000 mV               | 1 <sub>V</sub>                                                          | 1000,0 mV             |        |
|                |                                                                                      | 10V                   | 10 <sub>V</sub>                                                         | 10,000 V              |        |
|                |                                                                                      | 100V                  | 100V                                                                    | 100,00 V              |        |
|                |                                                                                      | 1000V                 | 1000V                                                                   | 1000,0V               |        |
| $\overline{2}$ | Appuyez sur <shift<br>pour<br/>accéder à <math>\sim</math> V<br/>fonction</shift<br> | 1000 mV               | 30 mV, 70 Hz                                                            | 30,0 mV               |        |
|                |                                                                                      |                       | 1000 mV, 70 Hz                                                          | 1000,0 mV             |        |
|                |                                                                                      |                       | 1000 mV, 1 kHz                                                          | 1000,0 mV             |        |
|                |                                                                                      | 10V                   | 1 V, 70 Hz                                                              | 1,000V                |        |
|                |                                                                                      |                       | 10 V, 70 Hz                                                             | 10,000 V              |        |
|                |                                                                                      |                       | 10 V, 1 kHz                                                             | 10,000 V              |        |
|                |                                                                                      | 100V                  | 10 V, 70 Hz                                                             | 10,00V                |        |
|                |                                                                                      |                       | 100 V, 70 Hz                                                            | 100,00 V              |        |
|                |                                                                                      |                       | 100 V, 1 kHz                                                            | 100,00 V              |        |
|                |                                                                                      | 1000V                 | 100 V, 70 Hz                                                            | 100,0 V               |        |
|                |                                                                                      |                       | 1000 V, 70 Hz                                                           | 1000.0 V              |        |
|                |                                                                                      |                       | 1000V, 1 kHz                                                            | 1000,0 V              |        |

<span id="page-65-0"></span>**Tableau 5-4** Réglages pour l'étalonnage

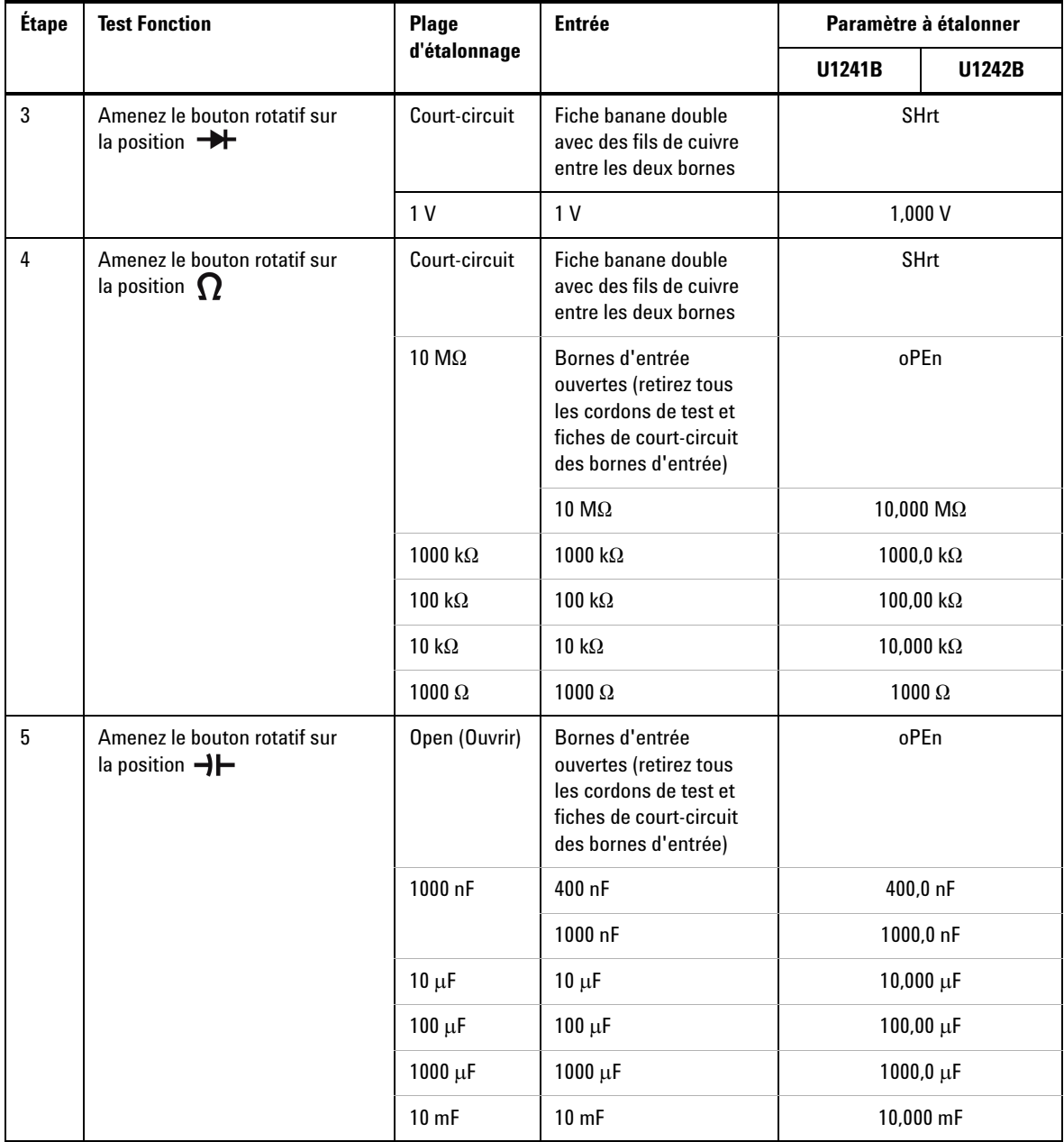

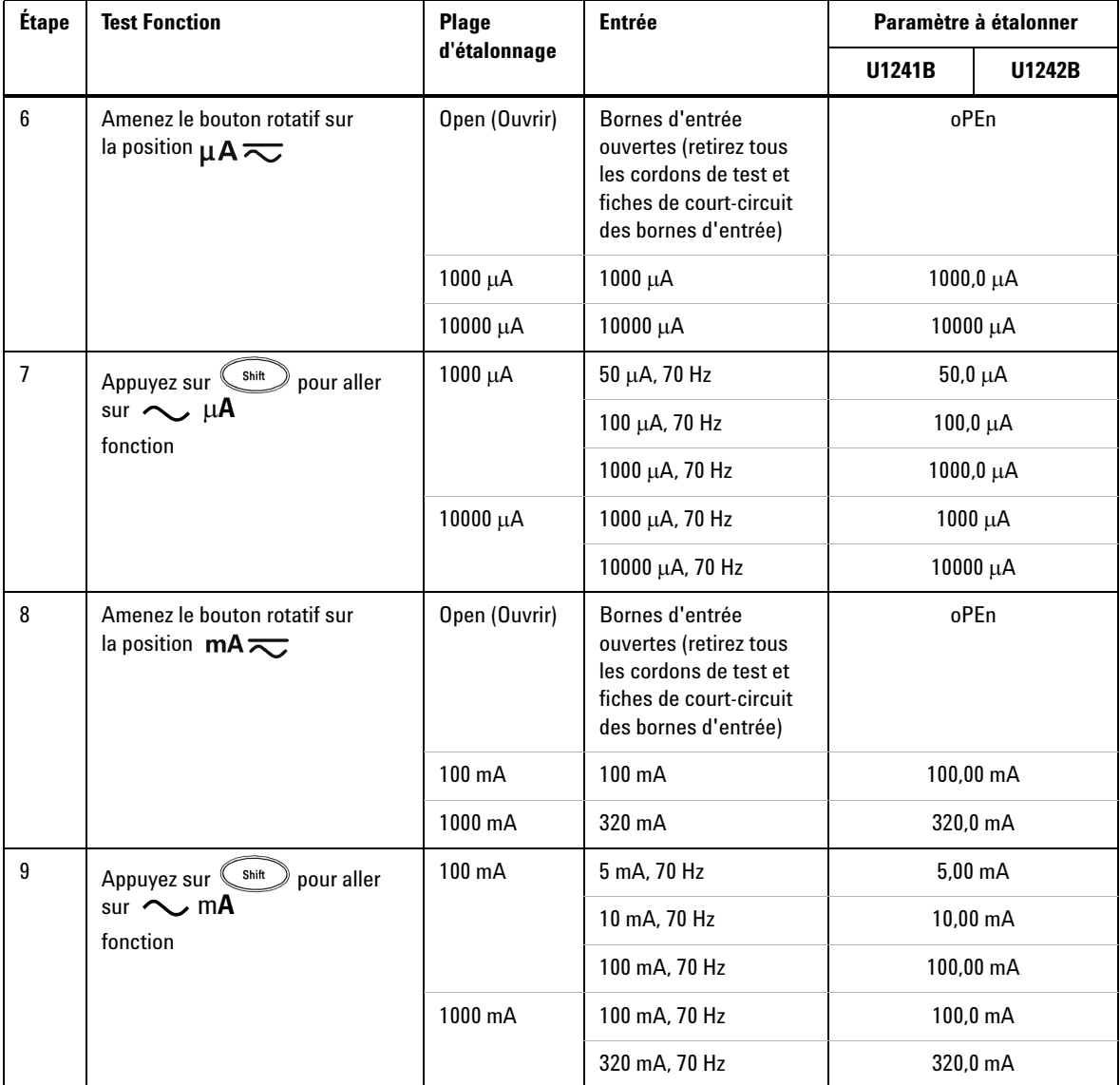

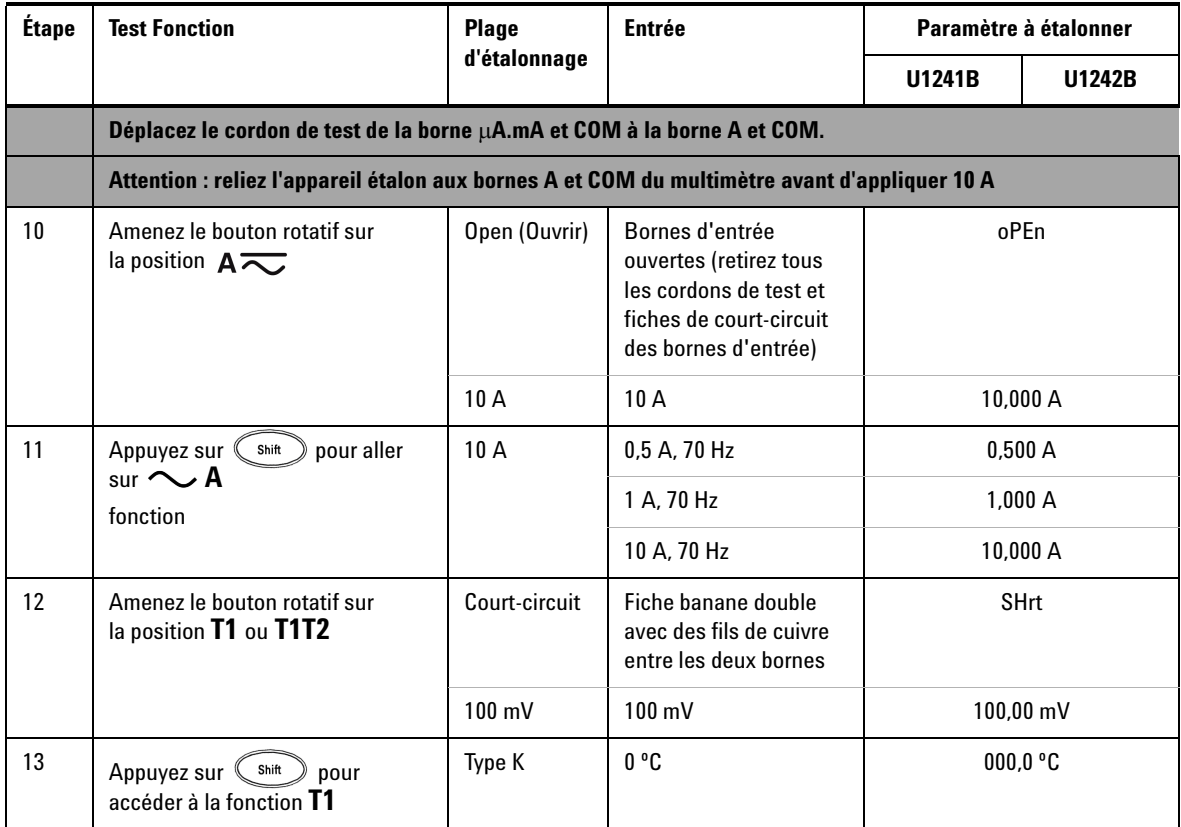

### <span id="page-68-0"></span>**Quitter le mode de réglage**

- **1** Déconnectez toutes les fiches de court-circuit et tous les connecteurs du multimètre.
- **2** Enregistrez le nouveau nombre de points d'étalonnage (voir [Nombre de](#page-69-0)  [points d'étalonnage\)](#page-69-0).
- **3** Cliquez sur  $\left(\begin{array}{c} \n\frac{\sinh \theta}{\sinh \theta} \neq \frac{\sinh \theta}{\sinh \theta} \neq 0 \n\end{array}\right)$  en même temps pour quitter le mode de réglage (Adjustment). Éteignez et rallumez le multimètre pour revenir en mode de mesure normal, avec le verrouillage de protection.

### <span id="page-69-0"></span>**Nombre de points d'étalonnage**

Le multimètre fournit des informations sur le nombre de points d'étalonnage à l'intention des opérateurs pour un accès via le panneau avant. Notez que le multimètre a été étalonné avant d'être livré au client. Les utilisateurs sont invités à noter la valeur initiale du nombre de points d'étalonnage dès qu'ils reçoivent le multimètre.

Ce nombre augmente d'une unité pour chaque point d'étalonnage, de 0000 à 19999 maximum. Après ce seuil, le nombre de points revient à 0. Le nombre de points d'étalonnage peut être lu sur le panneau avant une fois que le multimètre a été déverrouillé, de la manière suivante :

- **1** En mode de réglage, maintenez  $(\mathbb{H}^2)$  enfoncé pendant plus d'une seconde pour afficher le mode de consultation du nombre de points d'étalonnage. L'affichage principal indique le nombre de points d'étalonnage alors que l'affichage secondaire indique « **Cnt** ».
- **2** Notez le nombre de points pour garder une trace du nombre de points d'étalonnage effectué.
- **3** Maintenez  $(\mathbb{H}^2)$  enfoncé pendant plus d'une seconde pour quitter le mode de comptage du nombre de points d'étalonnage.

### <span id="page-69-1"></span>**Erreurs d'étalonnage**

Les codes d'erreur suivants indiquent les anomalies susceptibles de se produire pendant l'étalonnage. Le code d'erreur apparaît sur l'affichage secondaire.

| Code | <b>Descriptions</b>                                       |
|------|-----------------------------------------------------------|
| 200  | Erreur d'étalonnage : le mode d'étalonnage est verrouillé |
| E02  | Erreur d'étalonnage : code de sécurité incorrect          |
| E03  | Erreur d'étalonnage : code de numéro de série incorrect   |
| E04  | Erreur d'étalonnage : étalonnage abandonné                |
| E05  | Erreur d'étalonnage : valeur hors plage                   |
| E06  | Erreur d'étalonnage : mesure du signal hors plage         |
| E07  | Erreur d'étalonnage : fréquence hors plage                |
| E08  | Erreur d'écriture dans l'EEPROM                           |

**Tableau 5-5** Codes d'erreur d'étalonnage

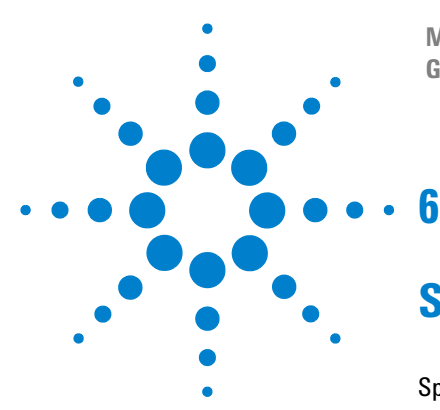

**Multimètres Numériques Portables U1241B et U1242B Guide d'utilisation et de maintenance**

# **Spécifications et caractéristiques**

[Spécifications en courant continu \(CC\)](#page-71-0) 58 [Spécifications CA](#page-72-0) 59 [Spécifications de la résistance](#page-73-0) 60 [Spécifications de la vérification des diodes/test de continuité avec signal](#page-73-1)  [sonore](#page-73-1) 60 [Spécifications de température](#page-74-0) 61 [Spécifications de capacité](#page-75-0) 62 [Spécifications du taux d'harmoniques](#page-75-1) 62 [Spécifications de fréquence](#page-76-0) 63 [Spécifications de fonctionnement](#page-77-0) 64 [Caractéristiques générales](#page-78-0) 65

Ce chapitre énumère lesspécifications et caractéristiques des multimètres numériques portables U1241B et U1242B. Ces spécifications s'appliquent lors de l'utilisation du multimètre dans un environnement sans aucune interférence électromagnétique ni charge électrostatique.

En présence d'interférences électromagnétiques ou de charges électrostatiques importantes, la précision des mesures peut être moindre.

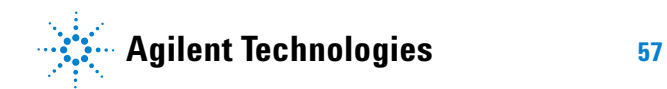

## <span id="page-71-0"></span>**Spécifications en courant continu (CC)**

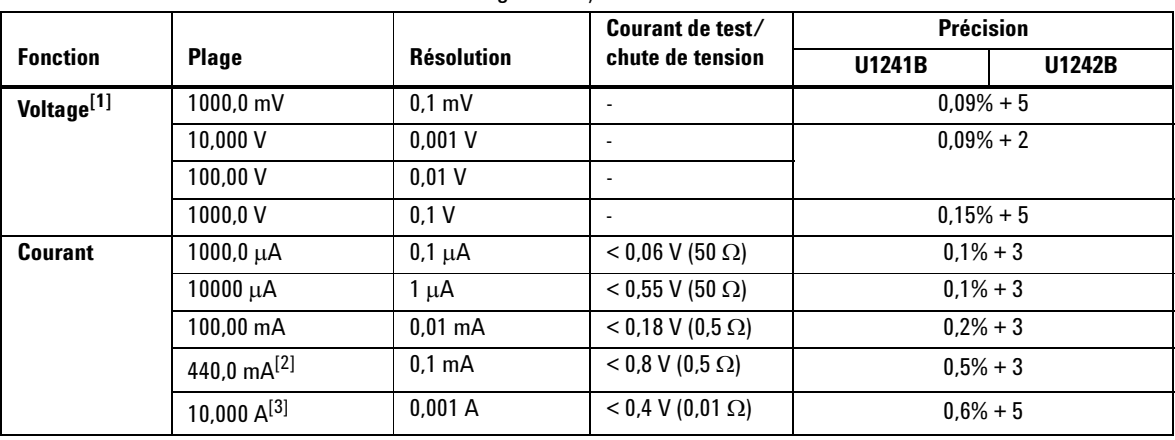

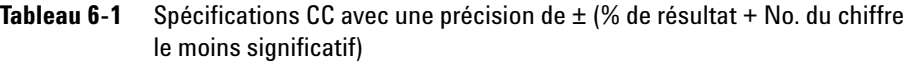

- [1] Impédance en entrée : 10 MΩ (nominale).
- [2] Un courant peut être mesuré jusqu'à 440 mA de manière continue. Une incertitude de 0,2% doit être ajoutée à la précision spécifiée si le courant mesuré est compris dans la plage de 440 mA à 1100 mA pendant 30 secondes au maximum. Après avoir mesuré un courant de > 440 mA, laissez le multimètre refroidir pendant un laps de temps égal à deux fois le temps de mesure avant de mesurer des courants faibles.
- [3] Le courant peut etre mesuré jusqu'a 10 A de maniere continue avec une température opérationnelle maximale de 50 °C. Un ajout de 0,3% doit etre effectué sur la précision spécifiée si la mesure du signal se situe de 10 A a 19.999A pendant 15 secondes maximum. Apres la mesure d'un courant > 10 A, refroidissez le multimetre pendant une durée égale a 60 secondes avant de mesurer un courant faible.
## **Spécifications CA**

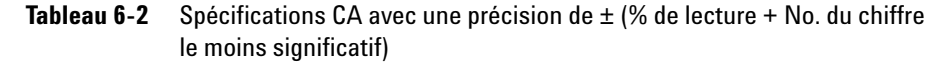

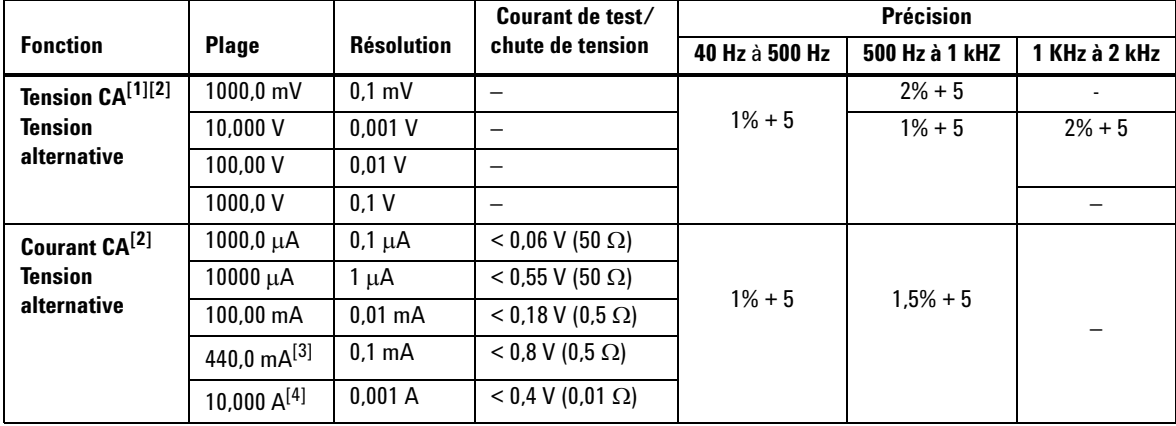

- [1] Impédance en entrée : 10 MΩ (nominale) en parallèle avec <100 pF, avec une protection contre les surcharges de 1000 V R.M.S.
- [2] Les spécifications VCA et CA μA/mA/A sont de véritables valeurs vraies efficaces CA avec couplage, valide de 5% à 100% de la plage. Le facteur de crête peut atteindre 3 à pleine échelle et pour la plage 1000 V, il est de 1,5 à pleine échelle. Pour des formes d'onde non sinusoïdale avec un facteur de crête  $\leq$  3, ajoutez 2% + 2% à pleine échelle.
- [3] Le courant peut être mesuré entre 50 mA et 440 Ma de manière continue. Une incertitude de 0,2% doit être ajoutée à la précision spécifiée si le courant mesuré est compris dans la plage de 440 mA à 1100 mA pendant 30 secondes au maximum. Après avoir mesuré un courant de > 440 mA, laissez le multimètre refroidir pendant un laps de temps égal à deux fois le temps de mesure avant de mesurer des courants faibles.
- [4] Le courant peut etre mesuré de 0,5 A a 10 A de maniere continue avec une température opérationnelle maximale de 50 °C. Un ajout de 0,3% doit etre effectué sur la précision spécifiée si la mesure du signal se situe de 10 A a 19.999A pendant 15 secondes maximum. Apres la mesure d'un courant > 10 A, refroidissez le multimetre pendant une durée égale a 60 secondes avant de mesurer un courant faible.

## **Spécifications de la résistance**

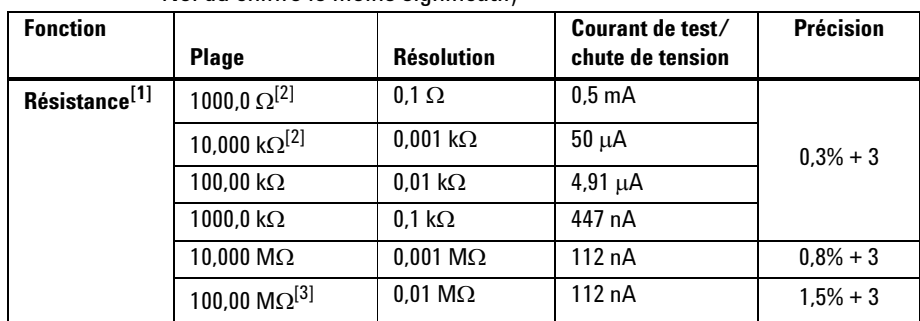

**Tableau 6-3** Spécifications de la résistance avec une précision de ± (% de lecture + No. du chiffre le moins significatif)

## **Spécifications de la vérification des diodes/test de continuité avec signal sonore**

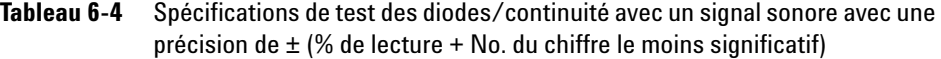

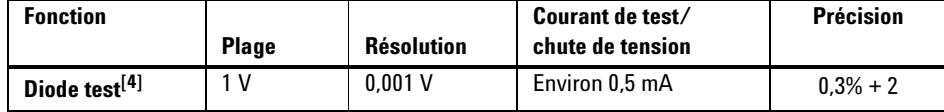

- [1] La tension d'ouverture maximale est de < 2,8 V. Pour une continuité instantanée, l'avertisseur intégré sonne lorsque la résistance est 10% de chaque plage de résistance.
- [2] La précision de 1 kΩ et 10 kΩ s'applique après l'utilisation de la fonction Null (mesure par rapport à une référence) pour soustraire la résistance des cordons de test et les effets thermiques.
- [3] Pour la plage de 100 MΩ, la valeur d'humidité relative est spécifiée pour < 60%. Le coefficient de température sera 0,15 fois la précision spécifiée sous la forme > 50 M $\Omega$ .
- [4] Protection contre les surcharges : 1000 V R.M.S. pour des circuits de courant < 0,3 A. Le signal sonore intégré se fait entendre lorsque le résultat est inférieur à environ 50 mV et une seule tonalité retentit pour une diode à courant direct normale ou une jonction de semiconducteurr sous la forme 0,3 V £ sortie £ 0,8 V.

### **Spécifications de température**

**Tableau 6-5** Spécifications de température avec une précision de ± (% du résultat + erreur de décalage)

| <b>Fonction</b>            | <b>Type de thermocouple</b> | <b>Plage</b>            | <b>Résolution</b> | $Pr\'ecision[1]$ |
|----------------------------|-----------------------------|-------------------------|-------------------|------------------|
| Température <sup>[2]</sup> |                             | $-40$ °C à 1000 °C $\,$ | 0.1 °C            | $1\% + 1$ °C     |
|                            |                             | $-40$ °F à 1832 °F      | 0.1 °F            | $1\% + 1.8$ °F   |
|                            | ၂[3]                        | $-40$ °C à 1000 °C.     | 0.1 °C            | $1\% + 1$ °C     |
|                            |                             | $-40$ °F à 1832 °F      | 0.1 °F            | $1\% + 1.8$ °F   |

[1] La précision est spécifiée dans les conditions suivantes :

- **•** La précision n'inclut pas la tolérance de la sonde à thermocouple.
- **•** Utilisez la fonction de mesure par rapport à une référence pour réduire les effets thermiques.
- **•** Lorsque vous mesurez la température par rapport à un appareil étalon, essayez de régler cet appareil étalon et le multimètre avec une référence externe (sans compensation °C interne de la température ambiante). Si l'appareil étalon et le multimètre sont tous deux réglés avec une référence interne (avec compensation interne de la température ambiante), leurs résultats peuvent différer, compte tenu des différences de compensation de la température ambiante entre les deux appareils.
- **•** Le capteur de température ne doit pas toucher une surface recevant plus de 33 Vrms ou 70 VCC, car une telle source de tension peut causer une décharge électrique.

[2] Le calcul de la température dépend des normes EN/IEC-60548-1 et NIST175.

[3] Disponible sur le U1242B seulement.

## **Spécifications de capacité**

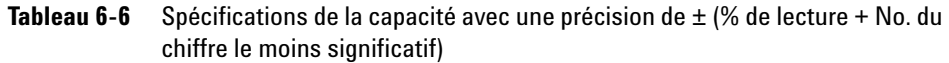

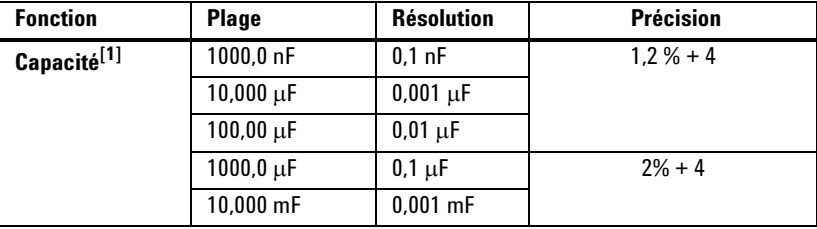

## **Spécifications du taux d'harmoniques**

**Tableau 6-7** Spécifications du taux d'harmoniques

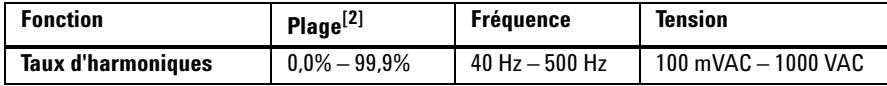

- [1] Protection contre les surcharges : 1000 V R.m.s. pour des circuits de courant < 0,3 A. La précision est calculée d'après le condensateur du film. Utilisez le mode relatif pour la valeur résiduelle.
- [2] Les formes d'onde sinusoïdales pures sans harmoniques ont un taux d'harmoniques de 0% ; plus le taux d'harmoniques est élevé, plus il y a d'harmoniques dans la forme d'onde sinusoïdale.

## **Spécifications de fréquence**

**Tableau 6-8** Spécifications de la fréquence avec une précision de ± (% de lecture + No. du chiffre le moins significatif)

| <b>Fonction</b>          | <b>Plage</b> | <b>Résolution</b> | <b>Précision</b> | Min. |
|--------------------------|--------------|-------------------|------------------|------|
| Fréquence <sup>[1]</sup> | 100,00 Hz    | $0.01$ Hz         |                  |      |
|                          | 1000,0 Hz    | $0.1$ Hz          | $0.03% + 3$      | 1 Hz |
|                          | 10,000 kHz   | $0.001$ kHz       |                  |      |
|                          | 100,00 kHz   | $0.01$ kHz        |                  |      |
|                          | 1000,00 kHz  | $0.1$ kHz         |                  |      |

# **Sensibilité en fréquence pendant une mesure de tension[2]**

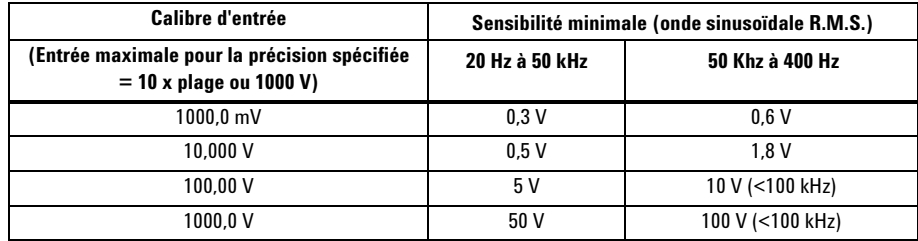

### **Sensibilité en fréquence des modèles lors d'une mesure de courant[3]**

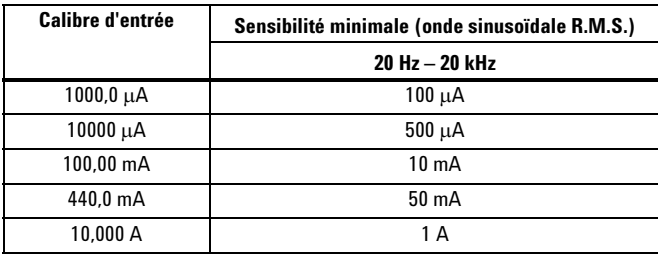

[1] Le signal d'entrée est inférieur au produit de 20 000 000 V-Hz.

[2] Pour la précision de l'entrée maximale, reportez-vous aux spécifications de la tension CA.

[3] Pour la précision de l'entrée maximale, reportez-vous aux spécifications du courant CA.

# **Spécifications de fonctionnement**

| <b>Fonction</b>            | Mesures/seconde     |  |
|----------------------------|---------------------|--|
| V CA                       | 7                   |  |
| DCV (V ou mV)              | 7                   |  |
| Ω                          | 14                  |  |
| Diode                      | 14                  |  |
| Capacité                   | $4$ (< 100 $\mu$ F) |  |
| DCA (µA, mA, A)            | 7                   |  |
| $ACA$ ( $\mu$ A, $mA$ , A) | 7                   |  |
| Température                | 7 (single)          |  |
| Fréquence                  | $1$ ( $>10$ Hz)     |  |

**Tableau 6-9** Mesure de la vitesse de U1241B et U1242B

# **Caractéristiques générales**

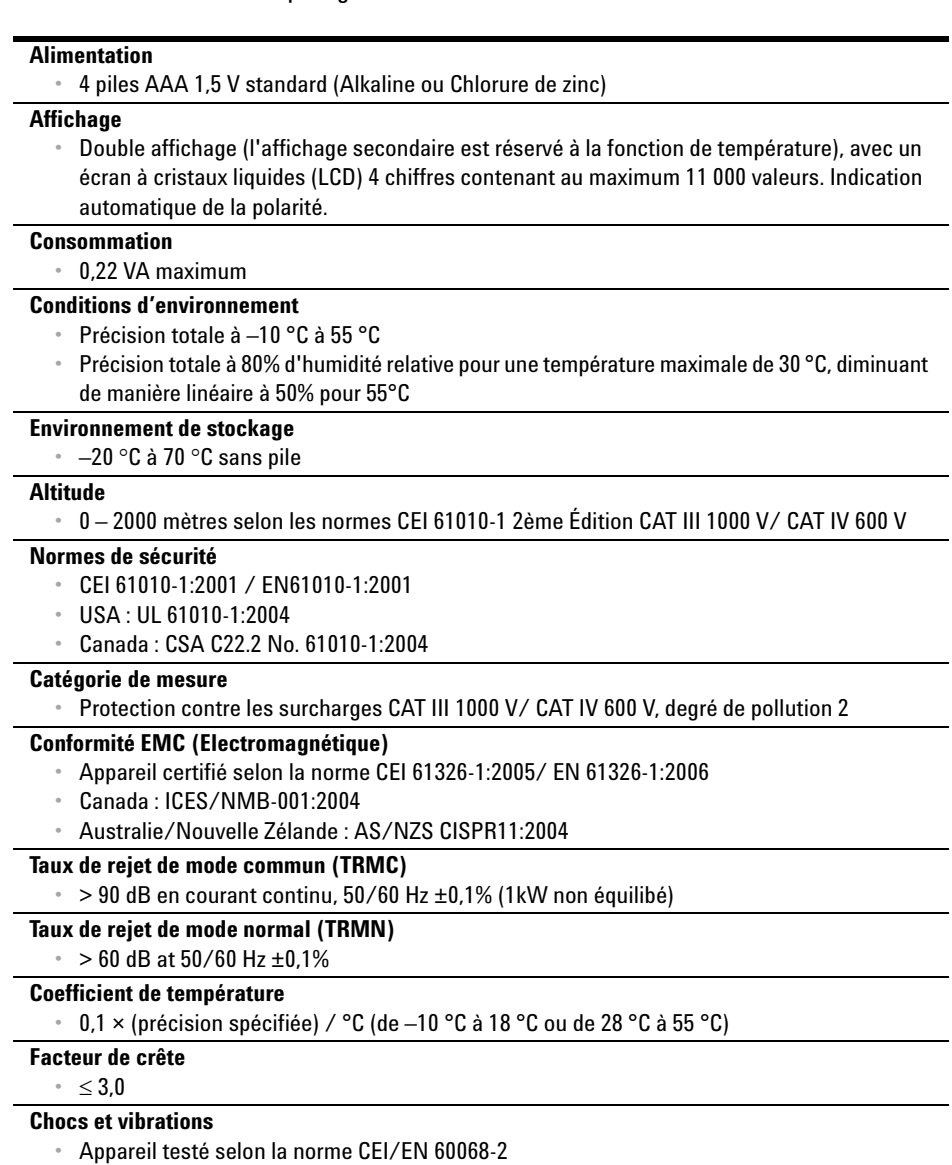

#### **Tableau 6-10** Caractéristiques générales du U1241B et U1242B

#### **6 Spécifications et caractéristiques**

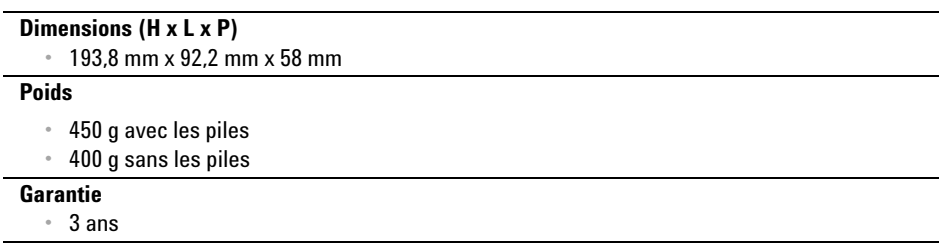

#### **www.agilent.com**

Pour nous contacter Pour obtenir un dépannage, des informations concernant la garantie ou une assistance technique, veuillez nous contacter aux numéros suivants :

Etats-Unis : (tél) 800 829 4444 (fax) 800 829 4433 Canada : (tél) 877 894 4414 (fax) 800 746 4866 Chine : (tél) 800 810 0189 (fax) 800 820 2816 Europe : (tél) 31 20 547 2111 Japon : (tél) (81) 426 56 7832 (fax) (81) 426 56 7840 Corée : (tél) (080) 769 0800 (fax) (080) 769 0900 Amérique Latine : (tél) (305) 269 7500 Taiwan : (tél) 0800 047 866 (fax) 0800 286 331 Autres pays de la région Asie Pacifique : (tél) (65) 6375 8100 (fax) (65) 6755 0042

Ou consultez le site Web agilent : www.agilent.com/find/assist

Les spécifications et descriptions de produit contenues dans ce document peuvent faire l'objet de modifications sans préavis.

© Agilent Technologies, Inc. 2009

Imprimé en Malaisie Première édition, 1er décembre 2009 U1241-90072

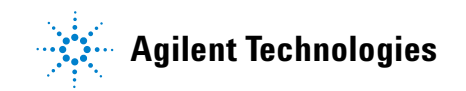